**DE** 

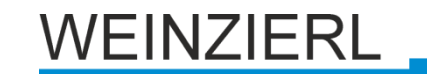

Bedienungs- und Montageanleitung

# **KNX ENO 626** *secure*

(Art. # 5269)

*Bi-direktionales Gateway mit 8+8 Funkkanälen zwischen EnOcean und KNX* 

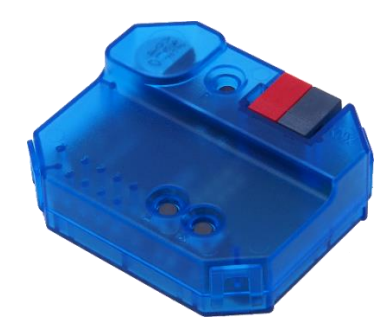

KNX ENO 626 *secure*

## **Anwendung**

Das Gerät KNX ENO 626 dient als bi-direktionales Gateway zwischen EnOcean Funkgeräten und dem KNX -Bus. Mit diesem Gerät können die Befehle und Messwerte von EnOcean Funksensoren auf den KNX Bus übertragen werden, um zum Beispiel KNX Aktoren zu steuern. Ebenso können EnOcean Funkaktoren über KNX gesteuert werden.

Das Gerät orientiert sich bei den EnOcean Geräten an den EnOcean Equipment Profilen (EEP). Das jeweils verwendete Profil ist in der Regel in den Datenblättern der Sensoren angegeben.

Zur Ansteuerung von EnOcean Aktoren werden entsprechende EEPs emuliert, das Gateway sendet zu diesem Zweck Funktelegramme wie zum Beispiel ein Taster oder ein Fensterkontakt.

Verschlüsselte Kommunikation auf EnOcean wird unterstützt, Verschlüsselung kann für jeden Sensor- und Aktorkanal separat aktiviert werden. Weitere Informationen zu den EnOcean Equipment Profilen finden Sie unter http://www.EnOceanalliance.org.

Zusätzlich bietet das Gateway Logik- und Regelungsfunktionen und beinhaltet einen Funk-Repeater. Es verfügt über 16 Kanäle, Kanal 1-8 können sowohl für Gateway-Funktionen als auch Regelung/Logik verwendet werden, Kanal 9-16 verfügen nur über eine Regelung-/Logik-Funktionalität:

- Senden Zustände/Werte von EnOcean-Sensoren auf KNX (Kanal 1-8)
	- o Schaltfunktionen
		- **Schalten**
		- Dimmen
		- Jalousie
		- Szene
		- Wertgeber
	- o Fenstergriffe
	- o Fensterkontakte
	- o Zugangskartenschalter
	- o Druckschalter
	- o Temperatursensoren
	- o Feuchtigkeitssensoren
	- o Lichtsensoren
	- o Anwesenheitssensoren
- o Gassensoren
- o Raumbediengeräte
- o Automatisierte Zählerablesegeräte
- o Umweltsensoren
- o Digitaleingänge
- Steuern von EnOcean-Aktoren über KNX (Kanal 1-8)
	- o Emulation einer EnOcean-Wippe zum
		- **Schalten**
		- Dimmen
		- Jalousie
	- o Emulation eines EnOcean-Fensterkontakt
	- o Bidirektionale EnOcean-Schalt-, Dimm- und Jalousieaktoren
	- o Bidirektionale EnOcean-HKL-Antriebe für **Stellventile**
- Regelung/Logik (Kanal 1-16)
	- o Zeitschalter
		- **Einschaltverzögerungen**
		- Nachlaufschaltungen
	- o Regelung und Steuerung
		- Zweipunkt (Byte und Float)
		- Kontinuierlich (Float)
		- Wärme-Bedarfsanforderung
		- Lichtsteuerung
	- o Logikfunktionen
		- Gatter (z.B. AND, OR, XOR)
		- Inverter
		- Impulsschaltung (Toggle)
	- o Sonstige
		- Wertgeber
		- Trigger
		- Überwachung (Watchdog)
		- Filter

Die Konfiguration des Gerätes und der Kanäle erfolgt mit der ETS-Software über den KNX Bus. Zum Einlernen der Funkkomponenten dienen die Tasten und LED Anzeigen am Gerät.

## **1. Installation und Inbetriebnahme**

Die Montage kann unterputz erfolgen, das Gehäuse hat die passende Gehäusegröße zur Montage in einer 60 mm Unterputzdose.

Bei der Wahl des Montageorts ist die Reichweite der EnOcean-Geräte zu beachten, die mit dem Gerät verknüpft werden sollen. Abschirmende Objekte (z.B. Metallschränke) oder Störsender (z.B. Computer, elektronische Trafos, Vorschaltgeräte) in der Nähe des Gateways sind zu vermeiden.

Weitere Informationen zur Reichweitenplanung und HF-Durchdringung sind in den Datenblättern der Sensoren und unter www.EnOcean.com zu finden.

Der Anschluss des Gerätes an den KNX-Bus erfolgt mit einer Busklemme. Die richtige Polung der Klemme gemäß Aufdruck im Gerät ist zu beachten.

Das KNX ENO 626 besitzt folgende Bedienelemente und Anzeigen:

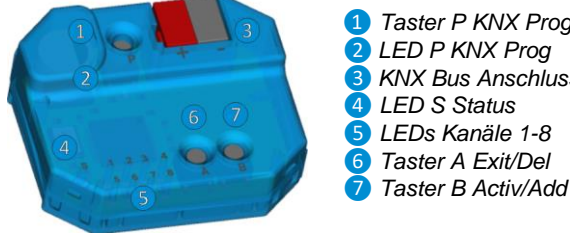

 *Taster P KNX Prog LED P KNX Prog KNX Bus Anschluss LED S Status LEDs Kanäle 1-8 Taster A Exit/Del*

Das Gerät wird nur über den KNX-Bus versorgt.

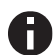

*Bei fehlender Busspannung ist das Gerät ohne Funktion.*

### **A. KNX Programmiermodus**

Der KNX Programmiermodus wird über den KNX-Programmiertaster P **D** ein- bzw. ausgeschaltet.

Bei aktivem Programmiermodus leuchtet Programmier-LED *❷* rot, diese LED blinkt rot, wenn die Applikation nicht läuft, z.B. nach einem abgebrochenen ETS-Download.

Im Auslieferungszustand hat das Gateway die individuelle Adresse 15.15.255. Alle Kanäle sind deaktiviert, es sind keine Gruppenadressen und keine Verbindungen zu Sensoren und Aktoren angelegt.

### **B. Bedientaster**

Die Konfiguration während des Einlernvorgangs erfolgt über die Bedientaster A *<b>* und B *<b>* 

**Tastendruck A lang (Del.):** Löschen der gespeicherten Geräte aus dem aktuell sichtbaren Kanal

**Tastendruck A kurz (Exit):** Kanal-/Lernmodus verlassen

**Tastendruck B lang (Add.):** Start Lernmodus

**Tastendruck B kurz (Activ.):** Aktivieren bzw. Umschalten der Kanäle 1-8

**Tastendruck P (KNX Prog. Mode):** Aktivieren KNX Lernmodus.

Ein langer Tastendruck wird erkannt, wenn eine Taste länger als 1 Sekunden betätigt wird.

## **C. LEDs für Status und Kanäle 1-8**

Die LEDs Status *❹*und Kanäle 1-8 *❺* dienen der Inbetriebnahme und Systemdiagnose.

Der Gerätestart wird signalisiert durch ein kurzes grünes Aufblinken aller LEDs *❹* und *❺.*

Die Status-LED dient im normalen Betrieb als Anzeige für ein empfangenes EnOcean-Telegramm, bei jedem Telegramm leuchtet diese LED ohne Repeaterfunktion kurz weiß auf, ist die Repeaterfunktion eingeschaltet, leuchtet sie bei Telegrammempfang kurz blau auf.

Beim Einlernen/Löschen von Enocean-Geräten zeigt die Status-LED die ETS-Konfiguration des gerade ausgewählten Kanal an:

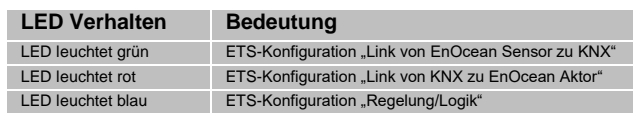

Während eines ETS-Downloads blinkt die Status-LED grün.

Die Kanal-LEDs 1-8 zeigen im laufenden Betrieb an, ob ein empfangenes EnOcean- oder KNX-Telegramm mit einem oder mehreren Gateway-Kanälen verknüpft ist. Falls ja, leuchte die LED des verknüpften Kanal kurz grün auf.

## **D. Verknüpfung mit EnOcean-Geräten**

Vor der Verknüpfung der EnOcean-Geräte müssen die Funktionen der einzelnen Kanäle mit der ETS programmiert werden. Pro Kanal kann in der Regel nur ein EnOcean-Gerät eingelernt werden. Bei Tastsensoren, Fenstergriffen und Fensterkontakten können bis zu vier Verknüpfungen pro Kanal erstellt werden.

Sendet das EnOcean-Gerät verschlüsselte Telegramme, muss für den gewünschten Kanal Verschlüsselung aktiviert werden.

Bei unidirektionalen Aktorkanälen können beliebig viele, bei bidirektionalen nur ein Funkaktor pro Kanal eingelernt werden. Die Steuerung der Aktorkanäle kann mit verschlüsselten EnOcean-Telegrammen erfolgen, dies muss beim gewünschten Kanal in den Parametern aktiviert werden.

Die verschlüsselte Kommunikation von EnOcean verwendet je einen fortlaufenden unabhängigen Zähler (Rolling Code, kurz RLC) in Sender und Empfänger, der beim Teach-In in beiden Geräten synchronisiert wird.

Weist der Zählerstand von einlernten Sender und Empfänger einen Unterschied größer 60 auf, so werden von diesem Sender keine Telegramme mehr angenommen. Um den RLC erneut zu synchronisieren, ist es ausreichend, wenn der Sender dem Gateway ein Lerntelegramm schickt, das Gateway muss dazu nicht in den Lernmodus versetzt werden.

Es ist zu beachten, dass der RLC im Gateway nicht weiter gezählt werden kann, wenn dessen Spannungsversorgung unterbrochen ist. Sollte in diesem Zustand z.B. ein eingelernter RPS-Taster mehr als 30 mal gedrückt werden, müssen Taster und Gateway erneut synchronisiert werden, indem der Taster ein Lerntelegram sendet.

## **E. Einlernen von Funk-Sensoren**

Die Bedienung des Gateways während des Einlernens von Funk-Sensoren erfolgt durch Taster A **6** und B *D*.

Befindet sich das Gerät im normalen Betrieb, schaltet der Taster B durch kurze Betätigungen in den Kanalmodus und weiter in den nächsten Kanal, dabei wird der gerade aktive Kanal durch eine der LEDs *❺* angezeigt. Ist der Kanal über die ETS als Sensor-Kanal konfiguriert, leuchte zusätzlich die Status-LED grün.

Durch langes Drücken von Taster B auf dem gewünschten Kanal wird der Lernmodus aktiviert, dadurch beginnt die zugehörige Kanal-LED grün zu blinken, falls der Kanal noch freie Verbindungen hat. Nun kann ein Funk-Sensor mit dem Kanal verbunden werden, dazu muss der in der ETS eingestellte Sensortyp mit dem Profil des zu verbindendende Sensors übereinstimmen. Durch Drücken der Lerntaste des Sensors wird der Sensor eingelernt. Fenstergriffe und Schaltmodule müssen zum Einlernen betätigt werden, da sie keine Lerntaste besitzen. Nach erfolgreichem Verbinden schaltet die Kanal-LED wieder zurück auf Dauerlicht.

Um während des Einlernens zu verhindern, dass andere sendende Geräte durch zufällige Betätigung ungewünscht gespeichert werden, kann ein Gerät auch erst nach 3-facher Betätigung eingelernt werden. Dazu muss in den allgemeinen Parametern 'Lerne Schalter/Griffe (RPS) nach 3 Tel. ausgewählt werden. Der Sensor muss innerhalb von 10 Sekunden drei Mal betätigt werden.

Der Lernmodus wird durch eine kurze Betätigung des linken Tasters T1, sowie automatisch nach 5 Minuten ohne Bedienung beendet.

*Kurzanleitung Einlernen von Funk-Sensoren*

- 1. Taster B kurz drücken, um den gewünschten Kanal auszuwählen.
- 2. Taster B lang drücken, um den Lernmodus zu aktivieren (Kanal-LED blinkt grün).
- 3. Den Lernmodus am Funk-Sensor aktivieren.
- 4. Der Sensor ist nun eingelernt

### **F. Löschen von Funk-Sensoren**

Eingelernte Sensoren können durch mehrere Möglichkeiten gelöscht werden. Mit einem langen Tastendruck auf Taster A wird der Löschmodus für den aktuellen Kanal aktiviert, dadurch beginnt die zugehörige Kanal-LED grün zu blinken, falls der Kanal mit Sensoren verbunden ist. Durch Drücken der Lerntaste des Sensors wird dieser aus dem KNX ENO 626 gelöscht. Ebenso ist es möglich, durch kurzes Drücken von Taster B bei aktiviertem Löschmodus, alle eingelernten Sensoren des ausgewählten Kanals zu löschen. Dazu müssen die Sensoren nicht betätigt werden. Nach erfolgreichem Löschen schaltet die Kanal-LED wieder zurück auf Dauerlicht.

Durch Programmieren des Applikationsprogramms über die ETS werden alle eingelernten Sensoren aller Kanäle gelöscht, wenn die Funktion "Alle Links nach Download löschen" in den allgemeinen Parametern aktiviert ist.

Wurde die Funktion eines Kanals geändert, löscht Programmieren der Parameter über die ETS die Verknüpfungen des geänderten Kanals.

Der Lernmodus wird durch eine kurze Betätigung des linken Tasters A, sowie automatisch nach 5 Minuten ohne Bedienung beendet.

*Kurzanleitung Löschen von Funk-Sensoren:*

- 1. Taster B kurz drücken, um den gewünschten Kanal auszuwählen.
- 2. Taster A lang drücken, um den Löschmodus zu aktivieren (Kanal-LED blinkt grün).
- 3. Den Lernmodus am gewünschten Funk-Sensor aktivieren, um diesen zu löschen.

Alternativ:

Taster B kurz drücken, um alle eingelernten Funk-Sensoren aus dem ausgewählten Kanal zu löschen.

#### **G. Einlernen von Funk-Aktoren**

Die Auswahl des Kanals beim Einlernen von Aktoren erfolgt wie beim Einlernen von Sensoren, zusätzlich wird die Enocean-ID des ausgewählten Kanals angezeigt. Das Einlernen erfolgt je nach eingestelltem emulierten Sensortyp:

- RPS Schalter (F6-02-01 / D2-03-00)

Zuerst muss am Aktor der Lernmodus aktiviert werden. Bei der Emulation eines RPS-Schalters wird durch langes Drücken von Taster B beim gewünschten Kanal der Lernmodus im Gateway aktiviert. In der Funktion RPS zeigen die Kanal-LEDs den Druckpunkt des emulierten Schalters durch Blinken an, dabei werden immer 2 LEDs zusammengefasst:

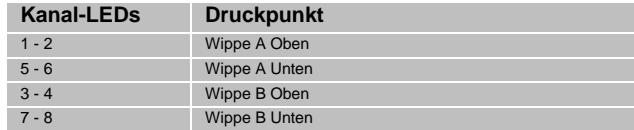

Durch kurzes Drücken von Taster B kann man den gewünschten Druckpunkt auswählen, durch langes Drücken von Taster B werden bis zu 3 EnOcean-Telegramm zum Einlernen des Aktors gesendet.

1BS Kontakteingang (D5-00-01)

Zuerst muss am Aktor der Lernmodus aktiviert werden. Bei der Emulation eines 1BS-Kontakts wird durch langes Drücken von Taster B beim gewünschten Kanal das EnOcean-Telegramm zum Einlernen gesendet, dies wird durch kurzes Flackern der Kanal-LED angezeigt.

- VLD Aktoren (D2-01-XX)
- VLD Aktoren (D2-05-XX)

Zuerst muss am Aktor der Lernmodus aktiviert werden. Bei der Einbindung dieser bidirektionalen Aktoren wird durch langen Tastendruck von Taster B im gewünschten Kanal das Lerntelegramm ausgelöst, das Auslösen des Telegramms wird mit einem kurzen Flackern der zugehörigen Kanal-LED angezeigt.

Achtung: Manche Aktoren am Markt lösen von ihrer Seite das Lernen aus, das wird vom Gateway nicht unterstützt.

- HKL Antrieb für Stellventil (A5-20-01)
- HKL Antrieb für Stellventil (A5-20-04)

Das Einlernen dieser bidirektionalen Geräte geht vom Stellantrieb aus, also erfolgt der Einlernvorgang wie bei einem Sensor-

Kanal: Mit langem Tastendruck auf Taster B beginnt die Kanal-LED des ausgewählten Kanals zu flackern, anschließend muss am Aktor ein Lern-Telegramm ausgelöst werden. War das Einlernen erfolgreich, schaltet die Kanal-LED wieder um auf Dauerlicht.

Der Lernmodus wird durch eine kurze Betätigung des linken Tasters A, sowie automatisch nach 5 Minuten ohne Bedienung beendet.

Die Aktivierung des Lernmodus des Aktors ist dem Datenblatt des jeweiligen Aktors zu entnehmen.

## **H. Löschen von Funk-Aktoren**

Die Auswahl des Kanals beim Löschen von Verbindungen zu Aktoren erfolgt wie beim Einlernen von Sensoren. Hier leuchte zusätzlich zur Kanal-LED des ausgewählten Kanals die Status-LED rot, falls der Kanal auf eine Aktor-Funktion eingestellt ist. Das Einlernen erfolgt je nach eingestelltem emulierten Sensortyp:

- RPS Schalter (F6-02-01 / D2-03-00)
- 1BS Kontakteingang (D5-00-01)

Die Verknüpfungen dieser unidirektionalen Aktor-Kanäle werden in den jeweiligen Aktoren gespeichert. Diese können bei vielen Typen lokal am Gerät gelöscht werden ohne das Gateway zu betätigen. Bei einigen Aktoren ist es aber auch möglich, einzelne Verknüpfungen mit Hilfe von Lern-Telegrammen zu löschen. In diesem Fall funktioniert das Löschen von Aktoren wie das Einlernen.

- VLD Aktoren (D2-01-XX)
	- VLD Aktoren (D2-05-XX)

Zuerst muss am Aktor der Lernmodus aktiviert werden. Beim Löschen von Verbindungen dieser bidirektionalen Aktoren wird durch langen Tastendruck von Taster A im gewünschten Kanal das Lerntelegramm ausgelöst, das Auslösen des Telegramms wird mit einem kurzen Flackern der zugehörigen Kanal-LED angezeigt.

Achtung: Manche Aktoren am Markt lösen von ihrer Seite das Löschen aus, das wird vom Gateway nicht unterstützt.

- HKL Antrieb für Stellventil (A5-20-01)
- HKL Antrieb für Stellventil (A5-20-04)

Auch hier geht das Löschen wie bei einem Sensor-Kanal vom Stellantrieb aus: Mit langem Tastendruck auf Taster A beginnt die Kanal-LED des ausgewählten Kanals zu flackern, anschließend kann am Aktor ein Lern-Telegramm ausgelöst werden oder durch kurzen Druck auf Taster B der Kanal ohne Lern-Telegramm vom Aktor gelöscht werden. War das Löschen erfolgreich, schaltet die Kanal-LED wieder um auf Dauerlicht.

## **2. Normaler Betrieb**

## **I. Funksensoren**

Wenn im normalen Betrieb das Telegramm eines EnOcean-Gerätes empfangen wird, prüft jeder Kanal, ob ihm dieses Gerät zugeordnet ist. Falls ja, wird der Kanal in einer Matrix auf dem LCD kurz angezeigt und ein oder mehrere der Funktion entsprechenden Telegramme auf den Bus gesendet. Die Sendehäufigkeit am Bus wird vom EnOcean-Sensor bestimmt. Das Gateway sendet nur dann ein Telegramm auf den KNX-Bus, wenn ein entsprechendes EnOcean-Telegramm empfangen wurde.

Ist ein empfangenes EnOcean-Telegramm keinem Kanal zugeordnet, leuchtet nur die Status-LED kurz weiß auf.

## **J. Funkaktoren**

Ist einer der HKL-Antriebe eingestellt, wartet der Kanal auf Anfrage des Aktors, und sendet dann die aktuellen Werte auf KNX und EnOcean.

Bei den restlichen Aktor-Kanälen erfolgt die Kommunikation bidirektional: Jedes Telegramm von KNX oder EnOcean löst auf dem jeweils anderen Medium ein Telegramm aus.

Bei jedem Empfang eines KNX-Telegramms auf ein Objekt eines Gateway-Kanals leuchtet die passende Kanal-LED kurz auf.

## **K. Interne Verknüpfungen**

Für einige Anwendungen ist es erforderlich, KNX Datenpunkte (Kommunikationsobjekte) verschiedener Kanäle miteinander zu verknüpfen. So können Messwerte von Sensorkanälen mit Eingängen von Regelungskanälen verbunden werden. Es können aber auch Funksensoren mit Funkaktoren verbunden werden.

Datenpunkte können in der ETS verknüpft werden, indem dieselbe Gruppenadresse an ein Ausgangs- und an ein Eingangsobjekt vergeben wird. Dabei werden die übergebenen Werte auch auf den Bus gesendet.

Im Gegensatz dazu sind interne Verknüpfungen dafür vorgesehen, Kommunikationsobjekte direkt zu verknüpfen, ohne Telegramme auf dem KNX-Bus zu senden. Hierzu müssen in der ETS keine Gruppenadressen zugewiesen werden. Interne Verknüpfung können im Parameterdialog der ETS erstellt werden. Dazu muss im Empfängerkanal die Kommunikationsobjekt-Nummer des gewünschten Ausgangskanals gewählt werden. Der Wert des gewünschten Objekts wird dann intern in das Empfangsobjekt kopiert und setzt die zugehörige Funktion um.

## **L. Repeater Funktion**

Die Repeater-Funktion dient dazu, größere Entfernungen zwischen Sensoren und Aktoren zu überbrücken. Der KNX ENO 626 ist ein Level-1 Funk Repeater. Das heißt, es werden nur Telegramme, die direkt von einem Sender stammen, wiederholt. Telegramme von anderen Repeatern werden nicht noch einmal wiederholt.

## **3. Zurücksetzen auf Werkseinstellungen**

Es besteht die Möglichkeit, das Gerät auf die Werkseinstellungen zurückzusetzen.

- KNX Bus Anschluss *❸*vom Gerät trennen
- Taster A **6** drücken und gedrückt halten
- **KNX Bus Anschluss 3** zum Gerät wieder herstellen
- Taster A*❻* gedrückt halten, bis Status-LED *❹*rot aufleuchtet

Wird Taster A anschließend losgelassen, signalisiert ein kurzes Aufblinken aller LEDs *❷***,***❹* und *❺* die erfolgreiche Rücksetzung auf Werkseinstellung.

## **4. ETS-Datenbank**

Die ETS Datenbank (für ETS 4.2 und ETS 5) kann auf der Produkt Website KNX ENO 626 (www.weinzierl.de) oder über den ETS Online Katalog heruntergeladen werden. Mit der ETS können folgende Parameter gesetzt werden:

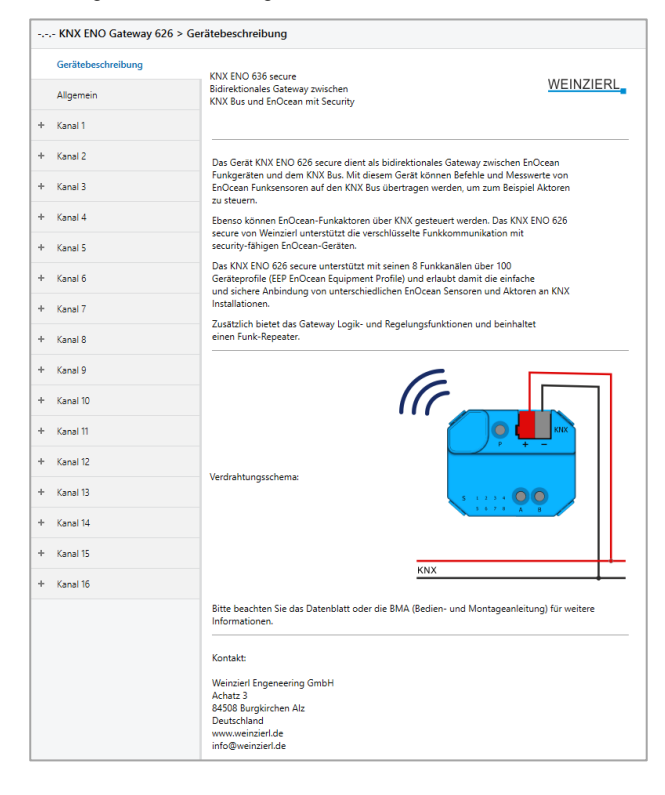

## **M. Beschreibung**

Hier werden allgemeine Information über das Gerät dargestellt.

### **Allgemein**

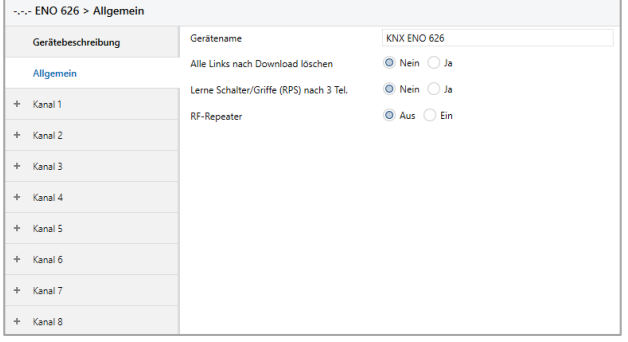

Gerätename (30 Zeichen)

Hier kann ein beliebiger Name für das KNX ENO 626 vergeben werden. Der Gerätename sollte aussagekräftig sein, z.B. "Wohnzimmer EG".

Alle Links nach Download löschen

Ist dieser Parameter aktiviert, werden nach ETS-Download sämtliche einlernten EnOcean-Geräte aller Sensor-Kanäle gelöscht.

Lerne Schalter/Griffe (RPS) nach 3 Tel.

Dieser Parameter bestimmt, ob man zum Einlernen eines EnOcean-Tasters oder -Fenstergriffs den Sensor 1x oder 3x betätigen muss.

RF-Repeater

Mit diesem Parameter wird die Repeater-Funktion aktiviert oder deaktiviert.

### **N. Gateway Funktionen**

Für 8 Kanäle kann eine der folgenden Funktionen ausgewählt werden:

- **Inaktiv**
- Link von EnOcean Sensor zu KNX
- Link von KNX zu EnOcean Aktor
- Regelung/Logik

Die Kanäle 9-16 unterstützen nur Reglung/Logik-Funktionen

Ist eine Kanalfunktion aktiviert kann über den Parameter "Angezeigter Text" ein Name mit bis zu 15 Zeichen zugewiesen werden, dieser sollte eindeutig und aussagekräftig sein. Dieser Name taucht in allen Objektnamen des Kanals auf.

Im Folgenden wird der 1. Kanal beschrieben, die Funktionsweise der restlichen 15 Kanäle ist analog.

## **Gateway Funktionen bei Kanaltyp "Link von EnOcean Sensor zu KNX"**

In dieser Betriebsart können verschiedene EnOcean-Sensoren in ein KNX-System eingebunden werden.

Bei Betätigung des Lerntasters senden die meisten EnOcean-Sensoren ihr EEP, um zu verhindern, dass der Sensor an einen nicht passenden Kanal gebunden wird. Das vom Kanal unterstütze EEP kann dabei in der Bezeichnung des Sensortyps abgelesen werden. Falls versucht wird, einen Sensor mit nicht zum Kanal passender EEP einzulernen, legt das Gateway die Verbindung nicht an. Wenn während der ETS-Konfiguration die EEP eines Kanals geändert wird, werden beim nächsten Download evtl. am Kanal angelernte Sensoren gelöscht.

Im laufenden Betrieb leitet das Gateway die über EnOcean gesendeten Daten eines eingebundener Sensors über ein oder mehrere Objekte auf KNX weiter.

Sendet der EnOcean-Sensor verschlüsselte Telegramme, muss über den Parameter "Kanal Verschlüsselung" aktiviert werden.

#### Sensortyp "RPS Schalter"

Über Parameter Schaltertyp kann ausgewählt werden, welche Art von Gerät benutzt werden soll. Es können Geräte mit einem einzigen Schalter, zwei oder vier Wippen eingelernt werden.

In den Parameter kann außerdem die Kanal-Verschlüsselung aktiviert werden, dabei zu beachten, dass momentan von den Tastermodulen von EnOcean nur das PTM 215 verschlüsselte Kommunikation beherrscht.

Umstellen des PTM 215 auf verschlüsselte Kommunikation:

1. Gleichzeitig beide Kontaktzungen von entweder Kanal A oder B drücken

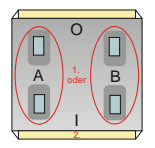

2. Über den Energiebogen Lerntelegramm auslösen und Verschlüsselung einschalten

Umstellen des PTM 215 auf unverschlüsselte Kommunikation:

- 1. Gleichzeitig alle 4 Kontaktzungen von Kanal A und B drücken
- 2. Über den Energiebogen Lerntelegramm auslösen und Verschlüsselung ausschalten

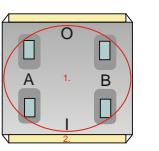

## **Schaltertyp "1 Taster (F6-01-01)"**

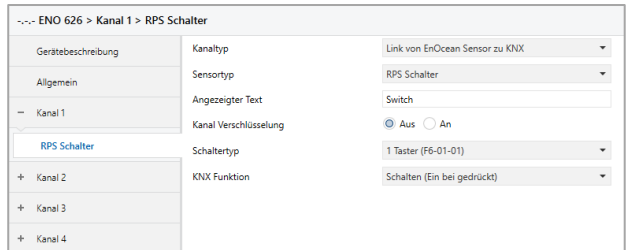

Über Parameter "KNX-Funktion" wird festgelegt, welche KNX-Telegramme bei Betätigung und Loslassen des Tasters ausgelöst werden:

## *Schalten (Ein bei gedrückt)*

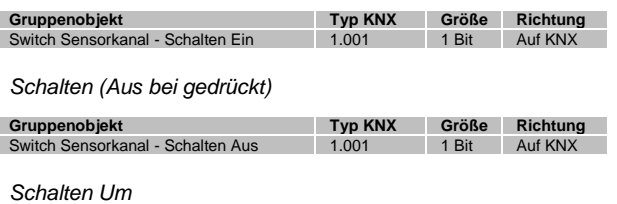

#### **Gruppenobjekt Typ KNX Größe Richtung** Switch Sensorkanal - Schalten Um 1.001 1 Bit Auf KNX

#### *Dimmen*

Bei kurzer Betätigung des Tasters wird ein Schalttelegramm über Objekt Schalten versendet. Bei langer Betätigung wird ein relatives Dimmen über den gesamten Dimmbereich auf Objekt Dimmen versendet. Beim Loslassen nach langer Betätigung wird ein Dimm-Stopp-Telegramm über Objekt Dimmen versendet. Beide Objekte sind verknüpft, auf jedes Einschalten bzw. Erhöhen der Helligkeit folgt bei nächstem Tastendruck ein Ausschalten bzw. Verringern der Helligkeit.

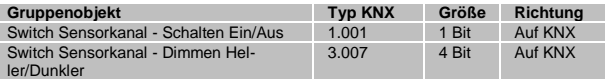

#### *Jalousie*

Bei kurzer Betätigung des Tasters wird die Lamelle geöffnet über Objekt Jalousie Lamellen. Bei langer Betätigung wird die Jalousie abwechselnd auf/ab gefahren über Objekt Jalousie Auf/Ab.

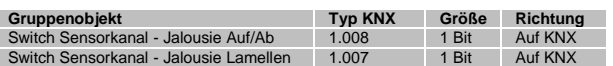

## *Szene*

Kurzer Tastendruck löst die eingestellte Szene aus, außerdem kann über Parameter bestimmt werden, ob zusätzlich bei langem Tastendruck ein Telegramm zum Lernen der eingestellten Szene gesendet wird.

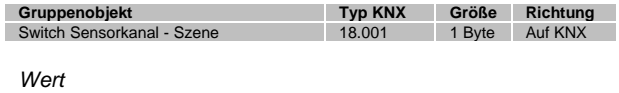

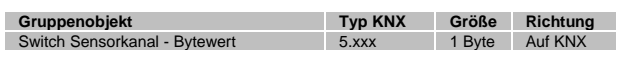

#### Schaltertyp ..2 Wippen (F6-02-01)"

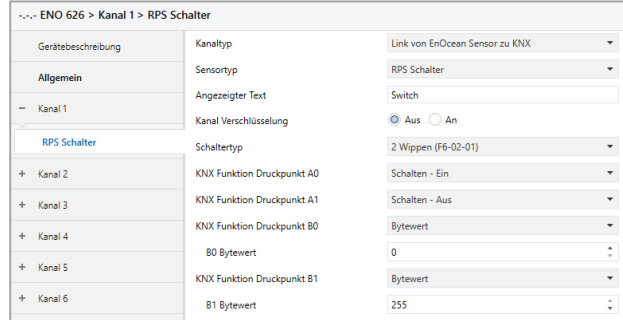

Jeder Druckpunkt der 2 Wippen kann individuell eingestellt werden, über die Parameter "KNX-Funktion Druckpunkt" wird festgelegt, welche KNX-Telegramme bei Betätigung und Loslassen des Druckpunkts ausgelöst werden:

## *Deaktiviert*

*Schalten - Ein*

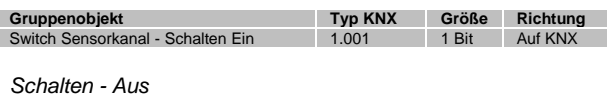

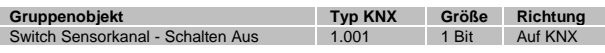

## *Schalten - Um*

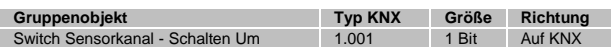

#### *Dimmen - Heller*

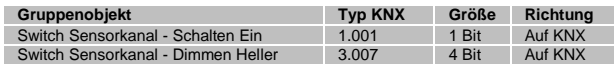

#### *Dimmen - Dunkler*

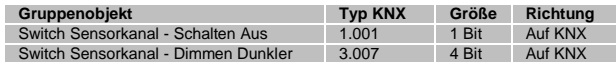

#### *Dimmen - (Ein-Tasten-Bedienung)*

Bei kurzer Betätigung des Tasters wird ein Schalttelegramm über Objekt Schalten versendet. Bei langer Betätigung wird ein relatives Dimmen über den gesamten Dimmbereich auf Objekt Dimmen versendet. Beim Loslassen nach langer Betätigung wird ein Dimm-Stopp-Telegramm über Objekt Dimmen versendet. Beide Objekte sind verknüpft, auf jedes Einschalten bzw. Erhöhen der Helligkeit folgt bei nächstem Tastendruck ein Ausschalten bzw. Verringern der Helligkeit.

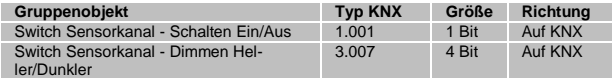

*Jalousie - Auf*

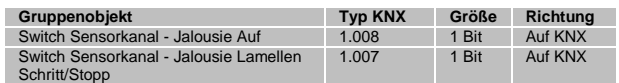

#### *Jalousie - Ab*

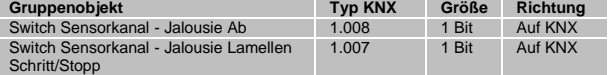

#### *Jalousie - (Ein-Tasten-Bedienung)*

Bei kurzer Betätigung des Tasters wird die Lamelle geöffnet über Objekt Jalousie Lamellen. Bei langer Betätigung wird die Jalousie abwechselnd auf/ab gefahren über Objekt Jalousie Auf/Ab.

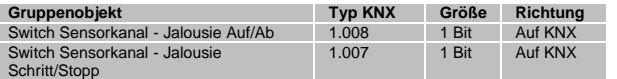

#### *Szene*

Kurzer Tastendruck löst die eingestellte Szene aus, zusätzlich kann über Parameter bestimmt werden, ob zusätzlich bei langem Tastendruck ein Telegramm zum Lernen der eingestellten Szene gesendet wird.

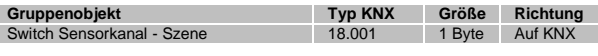

#### *Bytewert*

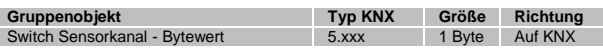

#### Schaltertyp ..4 Wippen (F6-03-01)":

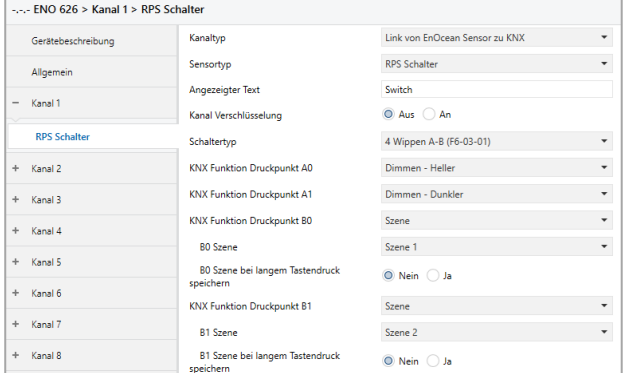

Die Konfiguration einer 4-fach Wippe erfolgt analog zu der 2 fach Wippe (F6-02-01), es ist aber zu beachten, dass zur vollständigen Einbindung 2 Kanäle im Gateway benutzt werden müssen, auf einem Kanal Wippen A-B, auf einem anderen Wippen C-D. Bei Gebrauch einer 4-fach Wippe wird Kanal-Verschlüsselung nicht unterstützt.

Sensortyp "Sonstige Schalter und Kontakte"

Über Parameter Schalter/-Kontakttyp kann ausgewählt werden, welche Art von Gerät benutzt werden soll, es sind folgende Profile verfügbar:

- **1BS Fensterkontakt (D5-00-01)**
- **4BS Fenster und Tür Kontakt (A5-14-xx)**
- RPS Fenstergriff (F6-10-00)
- VLD Sensorfenstergriff (D2-06-01)
- RPS Zugangskarten-Schalter (F6-04-01)
- RPS Druck-Schalter (F6-04-01)
- RPS Druck-Schalter-Gruppe (F6-04-01)
- RPS Leckagesensor (F6-05-01)
- VLD Taster (D2-03-0A, ab ETS-Datenbankversion V1.1)
- Generisch (RORG-FUNC-TYPE, ab ETS-Datenbankversion V1.1)

#### Schalter-/kontakttyp "1BS Fensterkontakt (D5-00-01)":

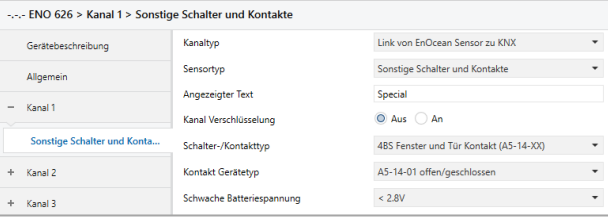

Bei Fensterkontakten können bis zu 4 Kontakten auf einen Kanal eingelernt werden. Dabei ermittelt das Gateway einen gemeinsamen Status aller im Kanal eingelernter Kontakte und sendet den Wert "geschlossen" nur wenn alle Fenster geschlossen sind.

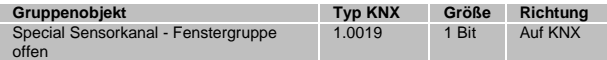

### Schalter-/kontakttyp "4BS Fenster und Tür Kontakt **(A5-14-xx)":**

Bei dieser Geräteart können bis zu 4 Kontakten auf einen Kanal eingelernt werden. Dabei ermittelt das Gateway einen gemeinsamen Status aller im Kanal eingelernter Kontakte und sendet den Wert "geschlossen" nur wenn alle Fenster geschlossen sind.

Es werden folgende Geräte dieser Profil-Familie unterstützt:

*A5-14-01 Offen/geschlossen*

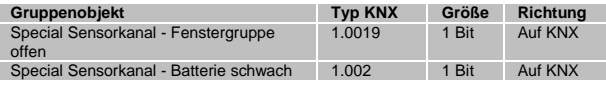

#### *A5-14-03 Offen/geschlossen/Alarm*

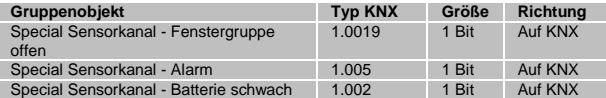

#### *A5-14-07 Offen/geschlossen/verriegelt*

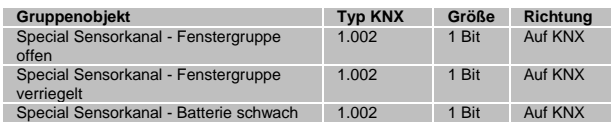

#### *A5-14-08 Offen/geschlossen/verriegelt/Alarm*

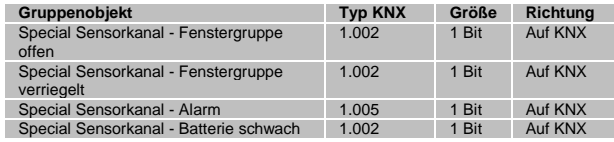

#### *A5-14-09 Offen/geschlossen/gekippt*

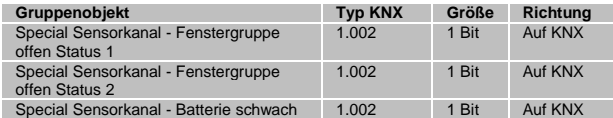

#### *A5-14-0A Offen/geschlossen/gekippt/Alarm*

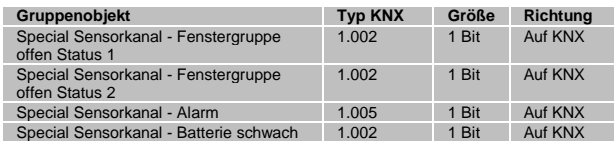

#### Schalter-/kontakttyp "RPS Fenstergriff (F6-10-00)":

Mit Fenstergriffsensoren werden drei Zustände erfasst: Fenster ist offen, gekippt oder geschlossen. Beim Drehen des Griffs in eine Position wird der entsprechende Zustand auf zwei Kommunikationsobjekte abgebildet und gesendet. Bis zu 4 Griffe können auf einen Kanal eingelernt werden.

Dabei ermittelt das Gateway einen gemeinsamen Status aller im Kanal eingelernter Griffe, folgend einige Beispiele aus der Zustandstabelle:

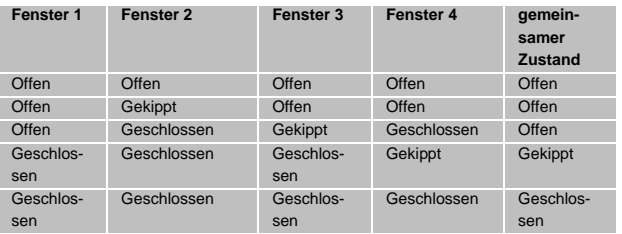

Bei Fenstergriffen sind folgende Kommunikationsobjekte verfügbar:

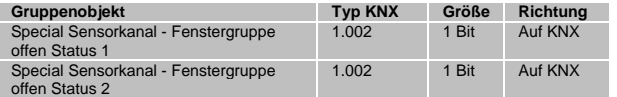

Über diese Objekte werden folgende Telegramme gesendet bei den verschiedenen Zuständen der Fenstergruppe:

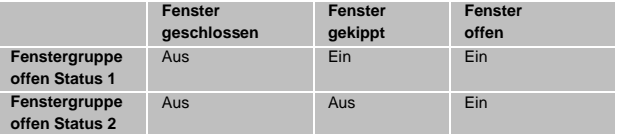

Die Position des Griffes ist abhängig vom Montage-Zustand. Dies ist dem jeweiligen Hersteller-Datenblatt zu entnehmen. Der Griff ist richtig eingestellt, wenn beim Schließen des Fensters zwei "Aus"-Werte über beide Datenpunkte gesendet werden.

### Schalter-/kontakttyp "VLD Sensorfenstergriff (D2-06-01)":

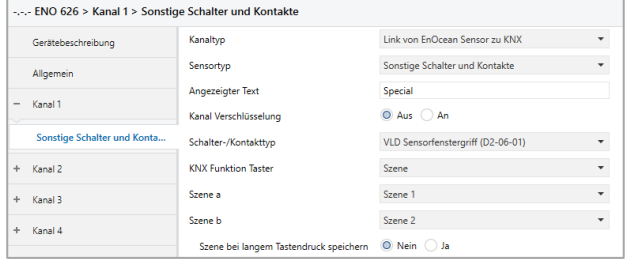

Ist dieser Gerätetyp ausgewählt, sind folgende Objekte verfügbar:

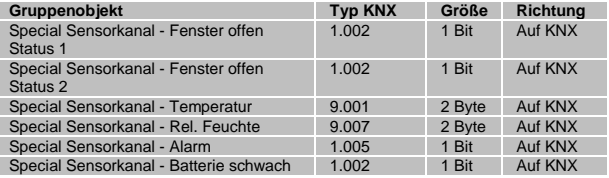

Abhängig vom Parameter "KNX Funktion Taster" können die 2 Taster am Gerät außerdem folgende Funktionen ausführen:

*Schalten*

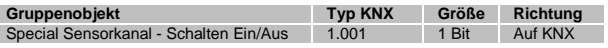

#### *Dimmen*

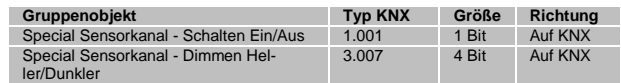

*Jalousie*

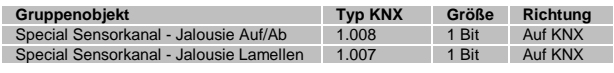

*Szene*

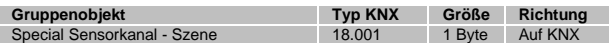

### Schalter-/kontakttyp "RPS Zugangskarten-Schalter **(F6-04-01)":**

Bei diesem Gerätetyp ist folgendes Objekt verfügbar:

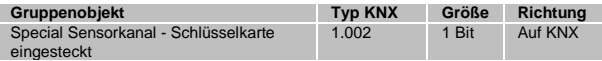

#### Schalter-/kontakttyp "RPS Druck-Schalter (F6-04-01)":

Bei diesem Gerätetyp ist folgendes Objekt verfügbar:

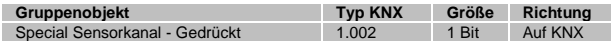

### Schalter-/kontakttyp "RPS Druck-Schalter-Gruppe **(F6-04-01)":**

Bei diesem Gerätetyp ist folgendes Objekt verfügbar:

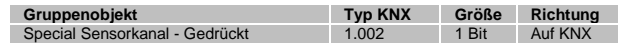

In dieser Betriebsart des Druckschalters kann über Parameter noch bestimmt werden, wie viele Schalter betätigt werden müssen, damit ein Ein-Telegramm gesendet wird.

### Schalter-/kontakttyp "RPS Leckagesensor (F6-05-01)":

Bei diesem Gerätetyp ist folgendes Objekt verfügbar:

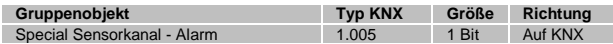

## Schalter-/kontakttyp "VLD Taster (D2-03-0A)" **Ab ETS-Datenbankversion V1.1**

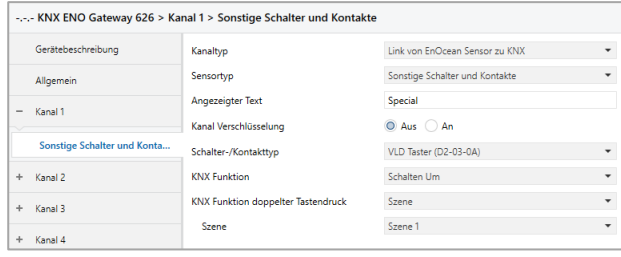

Dieses Profil unterstützt Taster mit kurzen/langen und doppelten Tastendruck. Zur Überwachung des Batteriestatus ist folgendes Objekt verfügbar:

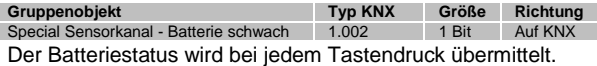

Folgende KNX-Funktionen können für kurzen/langen Tastendruck ausgewählt werden:

Schalten Ein

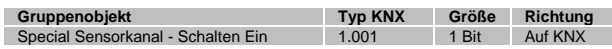

#### Schalten Aus

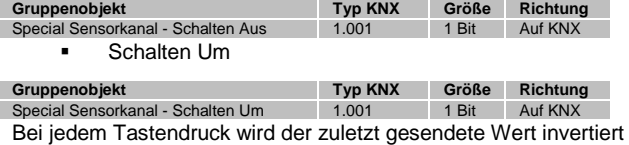

und gesendet (Toggle-Funktion).

Dimmen

| Gruppenobiekt                                    | <b>Tvp KNX</b> | Größe | <b>Richtung</b> |
|--------------------------------------------------|----------------|-------|-----------------|
| Special Sensorkanal - Schalten Ein/Aus           | 1.001          | 1 Bit | Auf KNX         |
| Special Sensorkanal - Dimmen Hel-<br>ler/Dunkler | 3.007          | 4 Bit | Auf KNX         |

Bei jedem Tastendruck wird die zuletzt gesendete Dimm-Richtung von beiden Objekten ausgewertet: War der zuletzt gesendete Wert ein Schalten Ein oder ein Erhöhen der Helligkeit, ist der nächste zu sendende Wert ein Schalten Aus oder ein Verringern der Helligkeit. Ein kurzer Tastendruck sendet Telegramme zum Ein/Aus-Schalten, ein langer Tastendruck sendet Telegramme zum Heller-/Dunkler-Dimmen.

Jalousie

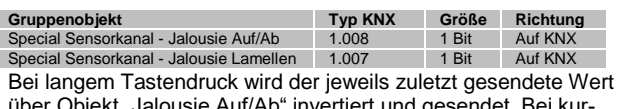

über Objekt "Jalousie Auf/Ab" invertiert und gesendet. Bei kurzem Tastendruck wird über Objekt "Jalousie Lamellen" entweder ein laufender Fahrbefehl unterbrochen, oder die Jalousie macht einen Schritt in die entgegengesetzt Richtung des letzten Fahrbefehls über Objekt "Jalousie Auf/Ab".

#### Szene

**Gruppenobjekt Typ KNX Größe Richtung** Special Sensorkanal - Szene 18.001 1 Byte Auf KNX Bei Auswahl dieser Funktion erscheint ein Parameter zur Auswahl der gesendeten Szene. Zusätzlich kann über Parameter eingestellt werden, ob über langen Tastendruck ein Befehl zum Speichern der eingestellten Szene gesendet werden soll.

#### Bytewert

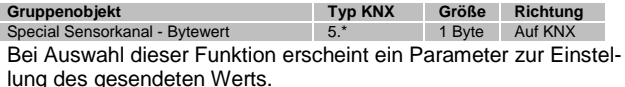

Folgende KNX-Funktionen können für doppelten Tastendruck ausgewählt werden:

Schalten Ein

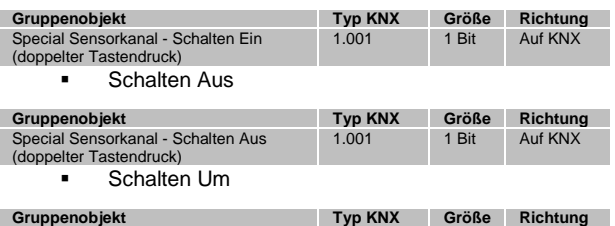

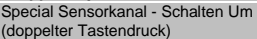

Bei jedem doppelten Tastendruck wird der zuletzt gesendete Wert invertiert und gesendet (Toggle-Funktion).

1.001 1 Bit Auf KNX

Szene

| Gruppenobjekt                          | <b>Tvp KNX</b> | Größe  | <b>Richtung</b> |
|----------------------------------------|----------------|--------|-----------------|
| Special Sensorkanal - Szene (doppelter | 18,001         | 1 Byte | Auf KNX         |
| Tastendruck)                           |                |        |                 |

Bei Auswahl dieser Funktion erscheint ein Parameter zur Auswahl der gesendeten Szene.

#### Bytewert

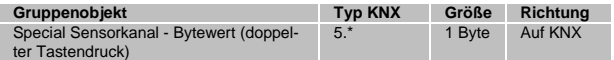

Bei Auswahl dieser Funktion erscheint ein Parameter zur Einstellung des gesendeten Werts.

## Schalter-/kontakttyp "Generisch (RORG-FUNC-TYPE)" **Ab ETS-Datenbankversion V1.1**

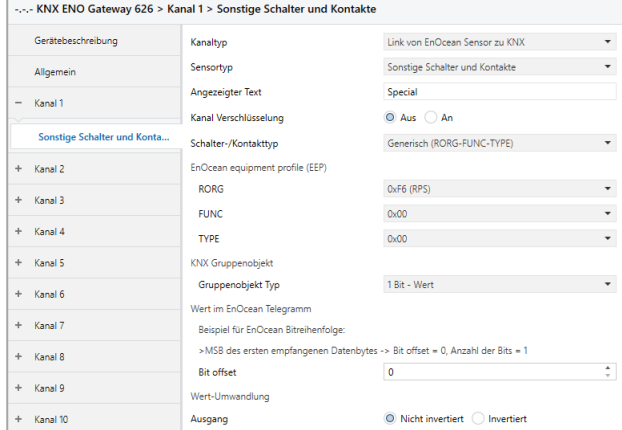

Mit dieser Funktion können Daten von EnOcean-Sensoren mit nicht vom Gateway unterstützten EEPs eingebunden werden, oder Daten von Sensoren mit unterstützten EEPs ausgewertet werden, die von der Spezifikation abweichen.

Die EEP des auszuwertenden Geräts muss bekannt und vom EnOcean-Gerät während des Einlernenvorgangs gesendet werden. Zum Einstellen der EPP sind die Parameter RORG, FUNC und TYPE vorhanden, sendet z.B. das Gerät beim Einlernen die EEP A5-08-01, muss folgendes eingestellt werden:

- RORG: A5
- **FUNC: 08**
- TYPE: 01

Aus dem empfangenen EnOcean-Telegramm können entweder einzelne Bits ausgewertet werden oder zusammenhängende Bits als Bitfelder bis zu einer Länge von 1 Byte zusammengefasst und als Wert interpretiert werden.

Zum Senden auf KNX sind folgende Objekttypen verfügbar:

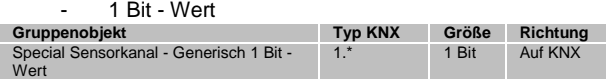

Ist 1 Bit - Wert ausgewählt, erscheint außerdem ein Parameter zur Einstellung, ob das Bit aus dem EnOcean-Telegramm invertiert oder nicht invertiert auf KNX gesendet werden soll. - 1 Byte - Ganzzahlwert / Prozent

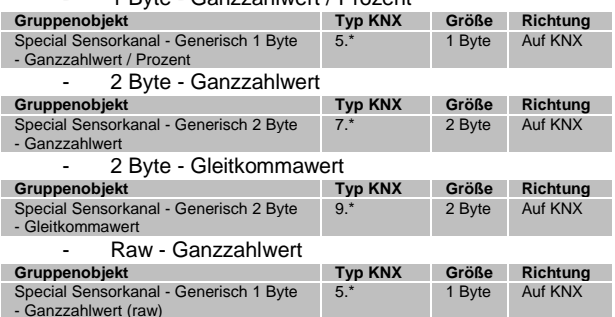

Zur Auswahl eines oder mehrerer Bits, die ausgewertet werden sollen, gibt es folgende 2 Parameter:

- Bit Offset
	- Gibt den Offset vom MSB des ersten empfangenen Datenbytes an, bei dem die Auswertung beginnen soll.
- Anzahl der Bits (nur bei Gruppenobjekt Typ 1 Byte oder 2 Byte)
- Gibt die Anzahl der Bits an, die ab dem eingestellten Offset zusammengefasst und als Wert interpretiert werden sollen.

Um den Wert aus EnOcean-Telegramm auf einen Wert in einem KNX-Gruppentelegramm umzuwandeln, sind folgende Parameter verfügbar:

- Skaliere von EnOcean min
	- Skaliere von EnOcean max Mit diesen beiden Parametern wird der Bereich des Werts im EnOcean-Telegramm eingestellt. Dieser Bereich muss aus der technischen Beschreibung des EnOcean-Geräts übernommen werden.
- Skaliere zu KNX min
	- Skaliere zu KNX max

Mit diesen beiden Parametern wird die Skalierung des Werts aus dem EnOcean-Telegramm auf den Wert im KNX-Telegramm eingestellt.

#### Sensortyp "4BS Temperatursensoren"

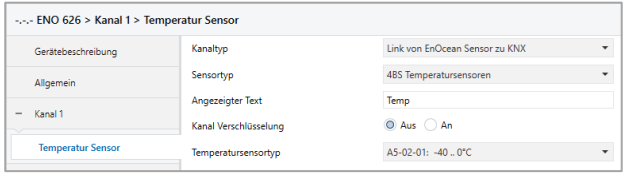

Bei den Temperatursensoren werden verschiedene Messbereiche unterstützt. Der Temperatur-Messwert wird auf einen 2 Byte Fließkommawert abgebildet.

Es werden folgende Profile unterstützt:

- *A5-02-01: -40 .. 0°C*
- *A5-02-02: -30 .. +10°C*
- *A5-02-03: -20 .. +20°C*
- *A5-02-04: -10 .. +30°C*
- *A5-02-05: 0 .. +40°C*
- *A5-02-06: +10 .. +50°C*
- *A5-02-07: +20 .. +60°C*
- *A5-02-08: +30 .. +70°C*
- *A5-02-09: +40 .. +80°C*
- *A5-02-0A: +50 .. +90°C*
- *A5-02-0B: +60 .. +100°C*
- *A5-02-10: -60 .. +20°C*
- *A5-02-11: -50 .. +30°C*
- *A5-02-12: -40 .. +40°C*
- *A5-02-13: -30 .. +50°C*
- *A5-02-14: -20 .. +60°C*
- *A5-02-15: -10 .. +70°C*
- *A5-02-16: 0 .. +80°C*
- *A5-02-17: +10 .. +90°C*
- *A5-02-18: +20 .. +100°C*
- *A5-02-19: +30 .. +110°C*
- *A5-02-1A: +40 .. +120°C*
- *A5-02-1B: +50 .. +130°C*
- *A5-02-20: -10 .. 41,2°C*
- *A5-02-30: -40 .. 62,3°C*

Bei allen Temperatursensoren steht folgendes Kommunikationsobjekt zur Verfügung:

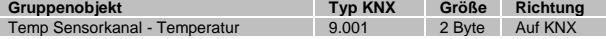

### Sensortyp "4BS Temperatur- und Feuchtesensoren"

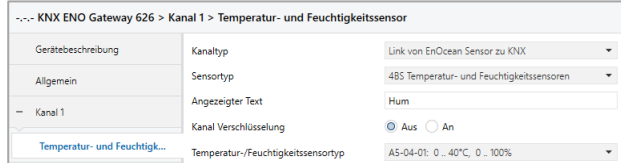

#### Es können folgende Profile ausgewählt werden:

- *A5-04-01: 0 .. 40°C, 0 .. 100%*
- *A5-04-02:-20 .. 60°C, 0 .. 100%*
- *A5-04-03:-20 .. 60°C, 0 .. 100% (Ab ETS-Datenbankversion V1.1)*

Die Messwerte werden über zwei verschiedene Kommunikationsobjekte gesendet:

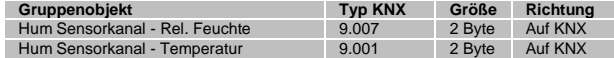

## Sensortyp "4BS Lichtsensoren"

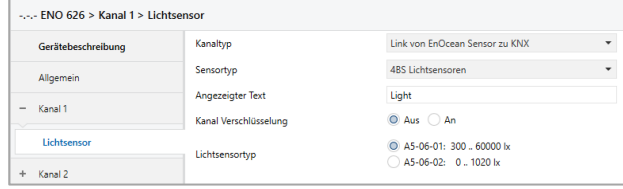

### Es können folgende Profile ausgewählt werden:

- *A5-06-01: 300 .. 60000 lx*
- *A5-06-02: 0 .. 1020 lx*

Die Messung der Beleuchtungsstärke erfolgt in Lux (lx). Der Messwert steht als 2 Byte Fließkommawert zur Verfügung:

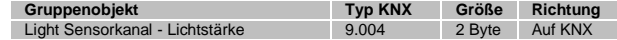

#### Sensortyp "4BS Anwesenheitssensor"

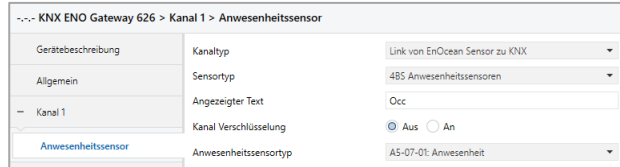

Hier werden folgende Profile unterstützt:

*A5-07-01: Anwesenheit*

Die Anwesenheit wird über folgendes Objekt gesendet:

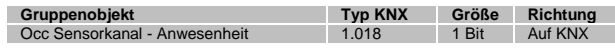

*A5-07-02: Anwesenheit (Ab ETS-Datenbankversion V1.1)*

Die Anwesenheit wird über folgendes Objekt gesendet:

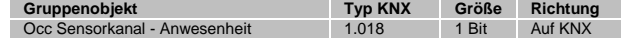

 *A5-07-03: Anwesenheit + Licht (Ab ETS-Datenbankversion V1.1)*

Die Anwesenheit und Lichtstärke werden über folgende Objekte gesendet:

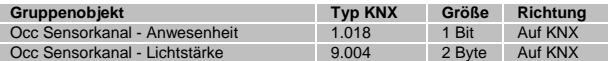

#### Sensortyp "4BS Licht-/Temperatur-/Anwesenheitssensor"

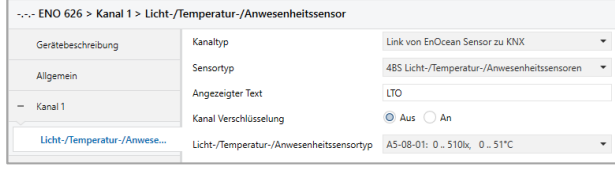

#### Folgende Profile werden unterstützt:

- *A5-08-01: 0 .. 510lx, 0 .. 51°C*
- *A5-08-02: 0 .. 1020lx, 0 .. 51°C*
- *A5-08-03: 0 .. 1530lx, -30 .. 50°C*

Lichtstärke und Temperatur werden je auf ein Kommunikationsobjekt mit 2-Byte-Fließkommawert abgebildet, Anwesenheit und Bewegung mit 1-Bit-Telegrammen:

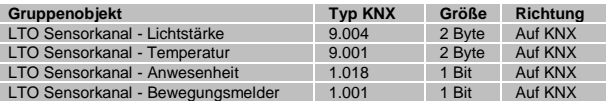

#### Sensortyp "4BS Gassensor"

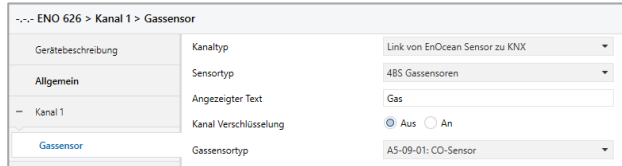

Bei allen Sensoren ist die Gaskonzentration als Objekt verfügbar, abhängig vom EPP des Sensors können noch weitere Messwerte auf KNX versendet sein werden:

#### *A5-09-01: CO-Sensor*

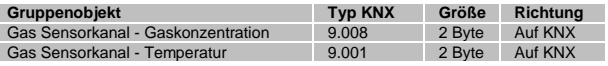

*A5-09-04: CO2-Sensor*

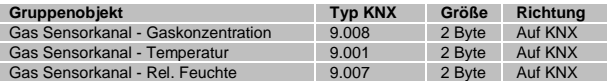

#### *A5-09-05: VOC-Sensor*

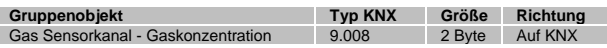

*A5-09-08: CO2-Sensor*

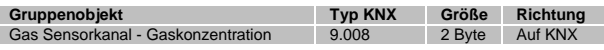

*A5-09-09: CO2-Sensor*

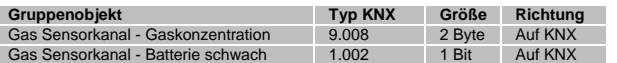

### Sensortyp "4BS Raumbediengeräte"

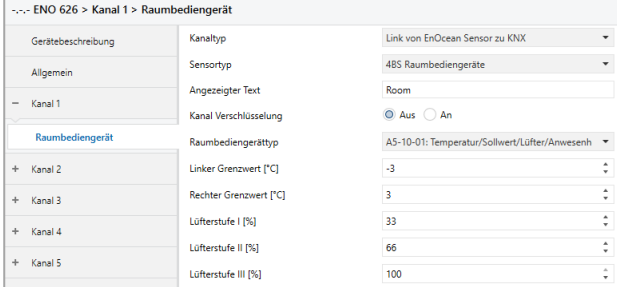

Es können eine Vielzahl von Raumbediengeräten mit dem Gateway benutzt werden, abhängig von der Ausbaustufe und EPPs des Geräts werden verschiedene Objekte eingeblendet.

Wenn ein Profil Temperatursollwert unterstützt, kann man über Parameter die Grenzwerte bestimmen, die bei linkem und rechtem Anschlag des Sollwertstellers auf KNX gesendet werden.

Ist eine Veränderung der Lüfterstufen im Profil verfügbar, kann mit 3 Parametern festgelegt werden, welcher Prozentwert bei Schalten in die jeweilige Lüfterstufe gesendet wird.

*A5-10-01: Temperatur/Sollwert/Lüfter/Anwesenheit*

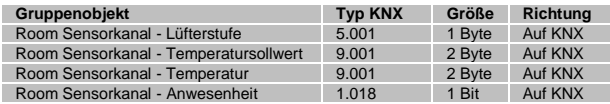

#### *A5-10-02: Temperatur/Sollwert/Lüfter/Tag-Nacht*

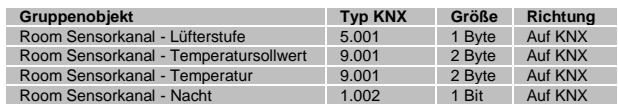

#### *A5-10-03: Temperatur/Sollwert*

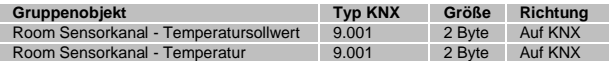

#### *A5-10-04: Temperatur/Sollwert/Lüfter*

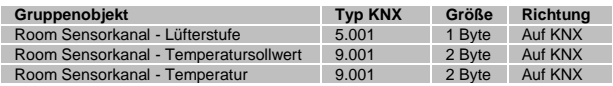

#### *A5-10-05: Temperatur/Sollwert/Anwesenheit*

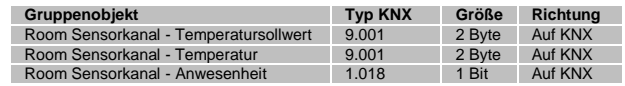

#### *A5-10-06: Temperatur/Sollwert/Tag-Nacht*

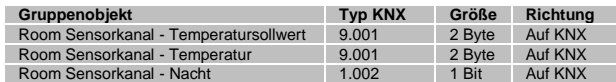

#### *A5-10-07: Temperatur/Lüfter*

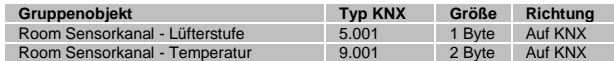

#### *A5-10-08: Temperatur/Lüfter/Anwesenheit*

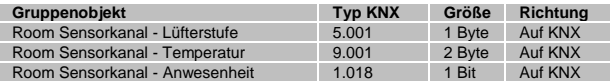

*A5-10-09: Temperatur/Lüfter/Tag-Nacht*

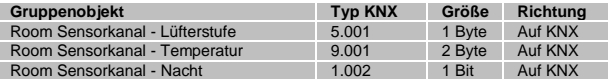

#### *A5-10-0A: Temperatur/Sollwert/Kontakteingang*

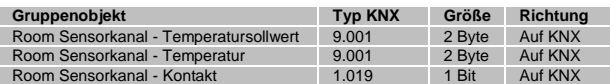

## *A5-10-0B: Temperatur/Kontakteingang*

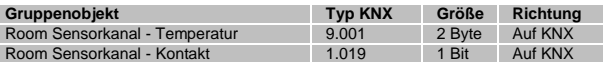

## *A5-10-0C: Temperatur/Anwesenheit*

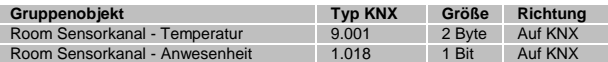

## *A5-10-0D: Temperatur/Tag-Nacht*

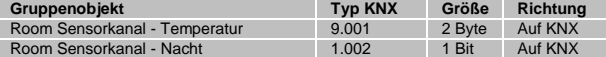

## *A5-10-10: Temperatur/Feuchte/Sollwert/Anwesenheit*

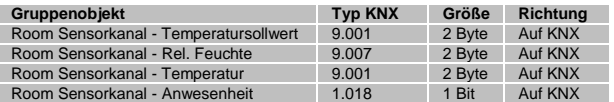

## *A5-10-11: Temperatur/Feuchte/Sollwert/Tag-Nacht*

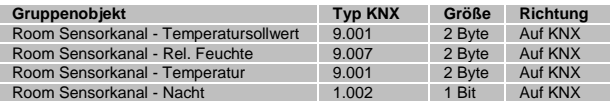

### *A5-10-12: Temperatur/Feuchte/Sollwert*

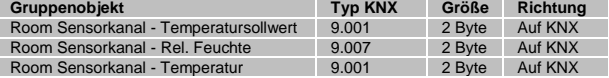

## *A5-10-13: Temperatur/Feuchte/Anwesenheit*

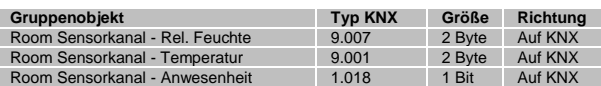

## *A5-10-14: Temperatur/Feuchte/Tag-Nacht*

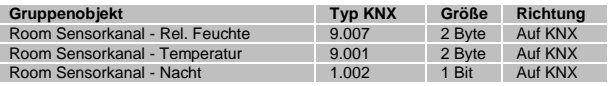

## *A5-10-15: Temperatur/Sollwert*

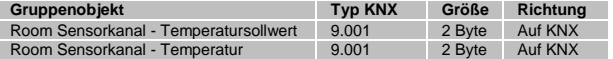

#### *A5-10-16: Temperatur/Sollwert/Anwesenheit*

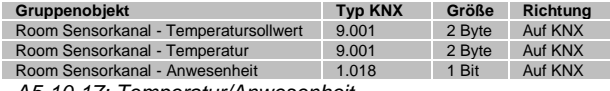

*A5-10-17: Temperatur/Anwesenheit*

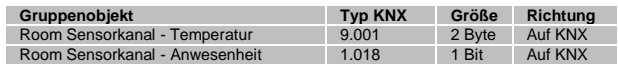

## *A5-10-18: Temperatur/Sollwert/Lüfter/ Anwesenheit/Lichtstärke*

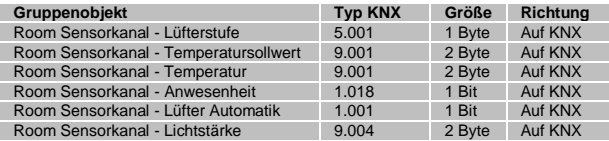

## *A5-10-19: Temperatur/Lüfter/Anwesenheit/Feuchtigkeit*

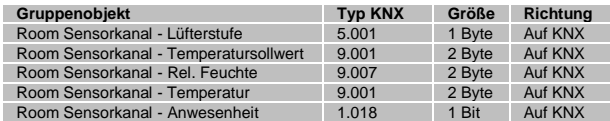

## *A5-10-1A: Temperatur/Sollwert/Lüfter/Anwesenheit*

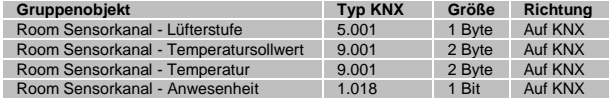

### *A5-10-1B: Temperatur/Lüfter/Anwesenheit/Lichtstärke*

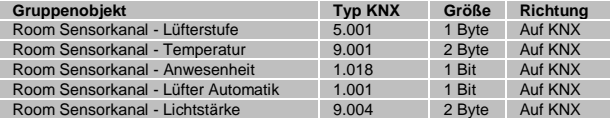

## *A5-10-1C: Temperatur/Sollwert*

*Licht/Lüfter/Anwesenheit/Lichtstärke*

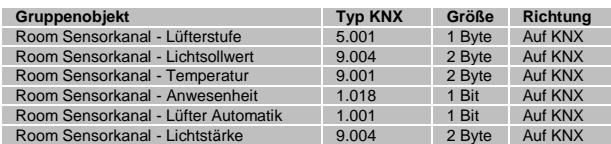

### *A5-10-1D: Temperatur/Sollwert*

*Feuchtigkeit/Lüfter/Anwesenheit/Feuchtigkeit*

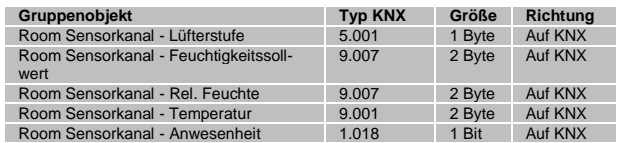

### *A5-10-1E: Temperatur/Lüfter/Anwesenheit/Lichtstärke*

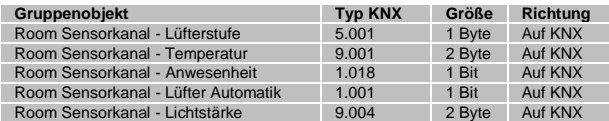

#### *A5-10-1F: Temperatur/Sollwert/Lüfter/Anwesenheit*

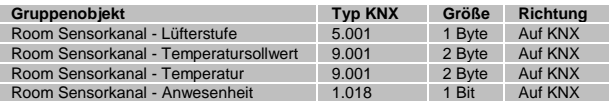

#### *A5-10-20: Temperatur/Sollwert/Anwesenheit*

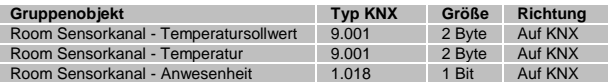

*A5-10-21: Temperatur/Sollwert/Lüfter/ Anwesenheit/Feuchtigkeit*

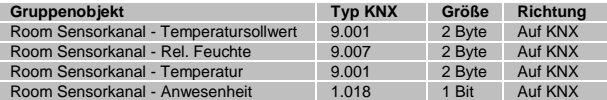

### *A5-10-22: Temperatur/Sollwert/Lüfter/Feuchtigkeit*

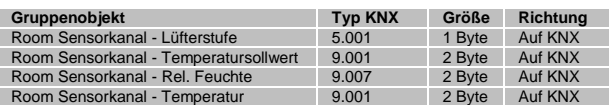

## *A5-10-23: Temperatur/Sollwert/Lüfter/ Anwesenheit/Feuchtigkeit*

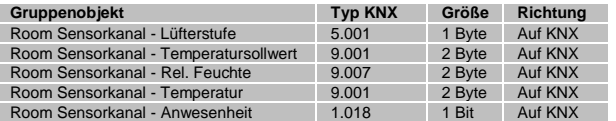

## Sensortyp "4BS Automatische Zähler"

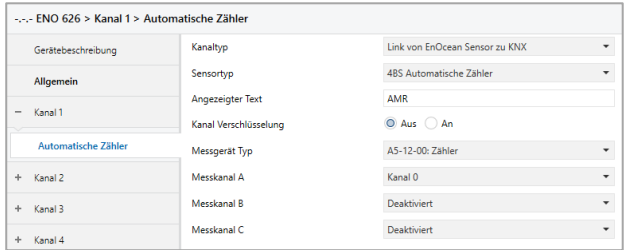

Pro Kanal werden maximal drei Zählerkanäle unterstützt. Die Zählerkanäle, die das EnOcean-Gerät sendet, müssen bekannt sein und im Parameter eingestellt werden. Für jeden Zählkanal stehen zwei Kommunikationsobjekte zur Verfügung, jeweils ein Wert für den aktuellen Verbrauch und für den Gesamtverbrauch.

Die Profile verfügen über folgende Objekte pro Messkanal:

### *A5-12-00: Zähler*

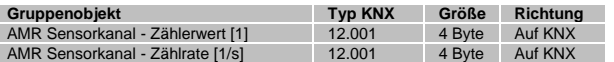

#### *A5-12-01: Strom*

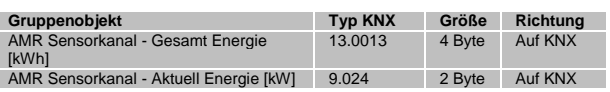

*A5-12-02: Gas*

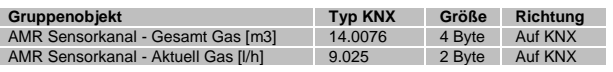

## *A5-12-03: Wasser*

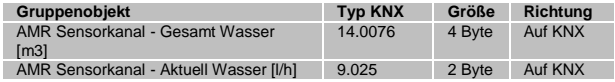

### Sensortyp "4BS Umweltsensoren"

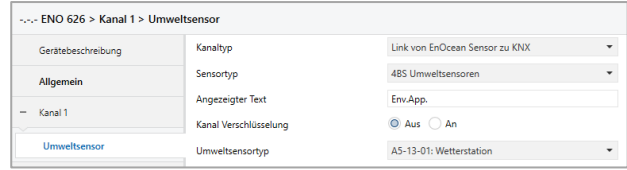

Folgende Umweltsensoren können mit dem Gateway benutzt werden:

*A5-13-01: Wetterstation*

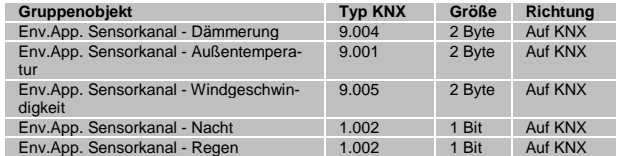

#### *A5-13-02: Sonneneinstrahlung, nördliche Hemisphäre*

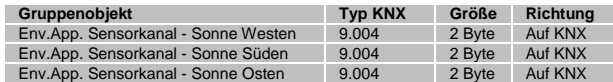

### *A5-13-03: Datum*

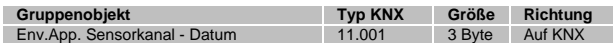

### *A5-13-04: Zeit und Tag*

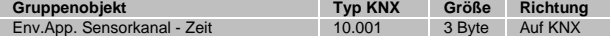

### *A5-13-05: Richtung*

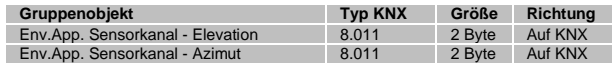

#### *A5-13-06: Geoposition*

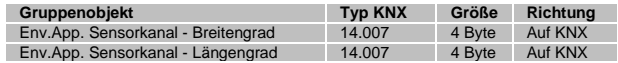

### Sensortyp "4BS Digitaleingang"

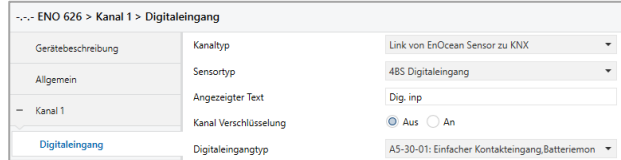

In dieser Kategorie können folgende Profile benutzt werden:

### *A5-30-01: Einfacher Kontakteingang, Batteriemonitor*

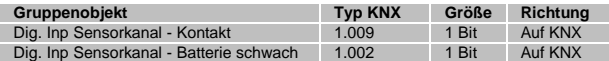

#### *A5-30-02: Einfacher Kontakteingang*

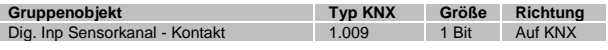

### *A5-30-03: 4 Kontakteingänge, Wake und Temperatur*

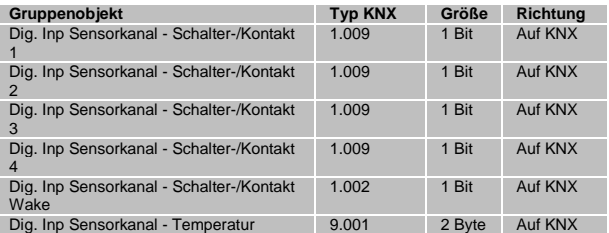

## *A5-30-04: 3 Kontakteingänge, 1 Byte (Ab ETS-Datenbankversion V1.1)*

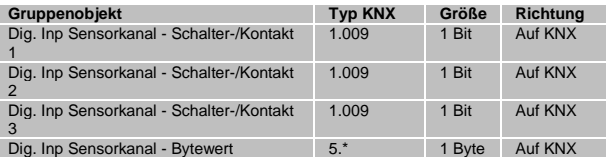

## **Gateway Funktionen bei Kanaltyp "Link von KNX zu EnOcean Aktor"**

Um EnOcean-Aktoren anzusteuern, kann das Gateway entsprechende Sensorprofile emulieren, das heißt, das Gerät sendet die gleichen Funktelegramme wie zum Beispiel ein EnOcean-Taster. Hierbei verwendet jeder Kanal eine eigene Sender-ID.

Außerdem werden bidirektionale EnOcean-Aktoren mit folgenden EEP-Familien unterstützt:

*D2-01-XX: Schalt-/Dimmaktoren*

*D2-05-XX: Jalousieaktoren*

*A5-20-01 und A5-20-04: HKL-Antriebe für Stellventile*

Folgende Aktor-Funktionen stehen in den Parametern zur Auswahl:

### Emulierter Sensortyp "RPS Schalter (F6-02-01 / D2-03-00)"

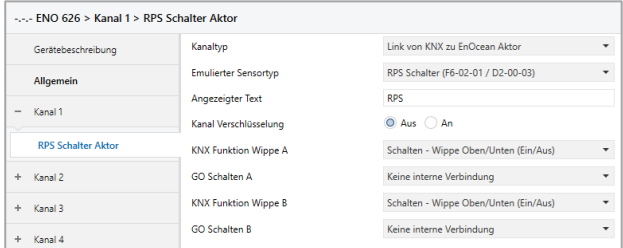

Mit diesem Profil kann ein vollständiger RPS Schalter mit 2 Wippen emuliert werden. Jede Wippe ist separat konfigurierbar, es stehen folgende Funktionen zur Verfügung:

*Schalten - Wippe Oben/Unten (Ein/Aus)*

Bei beiden Betriebsarten "Schalten" ist für Wippe A und B jeweils ein Objekt verfügbar:

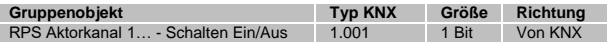

Bei Schalt-Telegramm über KNX wird das Telegramm der EnOcean-Wippe für "Taste gedrückt" und kurz danach für "Taste losgelassen" gesendet:

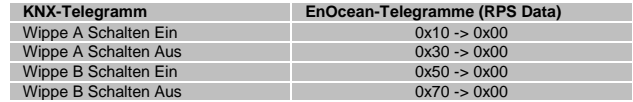

#### *Schalten - Wippe Oben/Unten (Aus/Ein)*

Bei Schalt-Telegramm über KNX wird das Telegramm der EnOcean-Wippe für "Taste gedrückt" und kurz danach für "Taste losgelassen" gesendet:

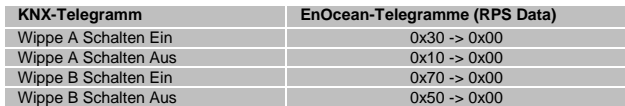

### *Dimmen - Wippe Oben/Unten (Heller/Dunkler)*

Bei beiden Betriebsarten "Dimmen" sind für Wippe A und B jeweils 2 Objekte verfügbar:

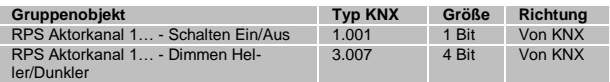

Bei Schalt-Telegramm über KNX wird das Telegramm der EnOcean-Wippe für "Taste gedrückt" und kurz danach für "Taste losgelassen" gesendet.

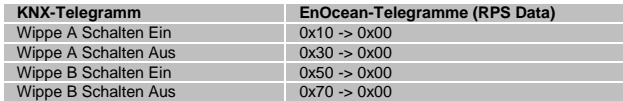

Bei Dimm-Telegramm über KNX wird das Telegramm der EnOcean-Wippe für "Taste gedrückt" gesendet, "Dimmen Stopp" über KNX löst ein EnOcean-Telegramm für "Taste losgelassen" aus.

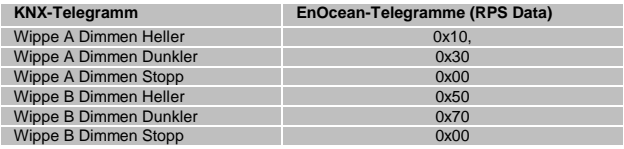

#### *Dimmen - Wippe Oben/Unten (Dunkler/Heller)*

Bei Schalt-Telegramm über KNX wird das Telegramm der EnOcean-Wippe für "Taste gedrückt" und kurz danach für "Taste losgelassen" gesendet.

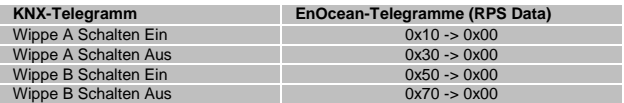

Bei Dimm-Telegramm über KNX wird das Telegramm der EnOcean-Wippe für "Taste gedrückt" gesendet, "Dimmen Stopp" über KNX löst ein EnOcean-Telegramm für "Taste losgelassen" aus.

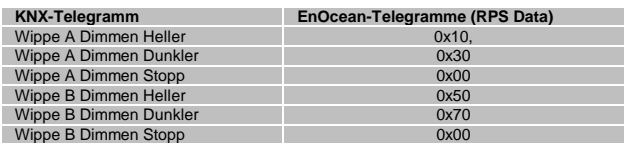

*Jalousie – Wippe Oben/Unten (Auf/Ab)*

Bei beiden Betriebsarten "Jalousie" sind für Wippe A und B jeweils 2 Objekte verfügbar:

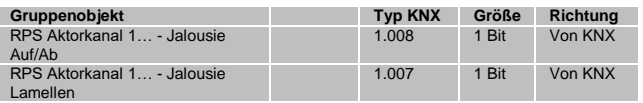

Bei Fahrbefehl-Telegramm über KNX wird das Telegramm der EnOcean-Wippe für "Taste losgelassen" und kurz danach für "Taste gedrückt" gesendet:

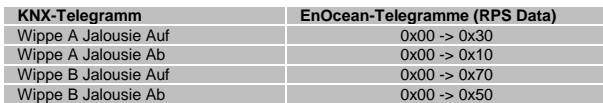

Telegramme zur Verstellung der Lamellen über KNX lösen 3 Telegramme über EnOcean aus: "Taste losgelassen", dann "Taste gedrückt" und anschließend wieder "Taste losgelassen":

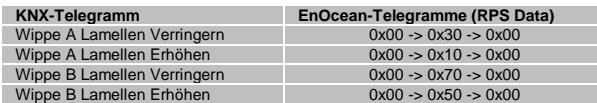

#### *Jalousie – Wippe Oben/Unten (Ab/Auf)*

Bei Fahrbefehl-Telegramm über KNX wird das Telegramm der EnOcean-Wippe für "Taste losgelassen" und kurz danach für "Taste gedrückt" gesendet:

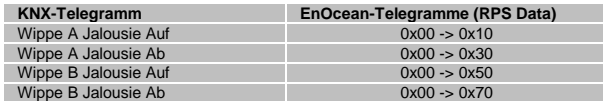

Telegramme zur Verstellung der Lamellen über KNX lösen 3 Telegramme über EnOcean aus: "Taste losgelassen", dann "Taste gedrückt" und anschließend wieder "Taste losgelassen":

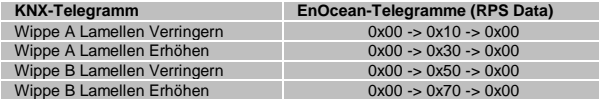

### Emulierter Sensortyp "1BS Kontakteingang (D5-00-01)"

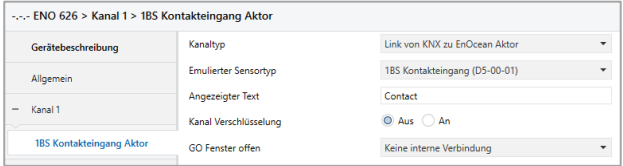

Mit diesem Profil wird ein 1BS Kontakteingang emuliert, dieses Profil wird z.B. von vielen einfachen EnOcean-Fensterkontakten benutzt. Es ist ein Objekt verfügbar:

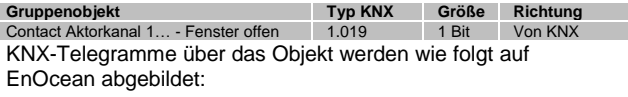

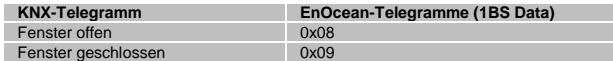

### **Emulierter Sensortyp "VLD Aktoren (D2-01-XX)"**

Mit diesem Profil können verschiedene bidirektionale EnOcean-Schalt- oder Dimmaktoren dieser EEP-Familie benutzt werden.

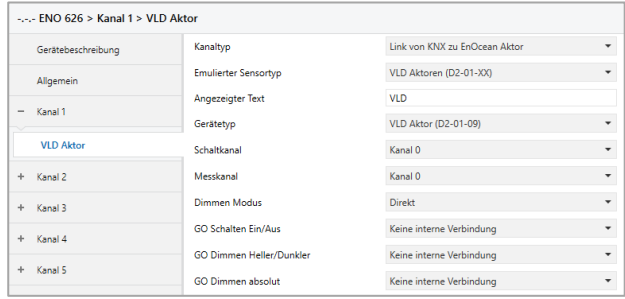

Abhängig vom Gerätetyp stehen folgende Objekte für Schalten oder Dimmen zur Verfügung, manche Profile besitzen außerdem noch einen Energiezähler:

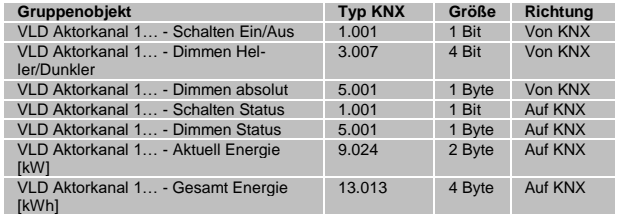

Der Kanal, den das EnOcean-Gerät benutzt, muss in den Parametern eingestellt werden, alternativ kann ausgewählt werden, dass der Gateway-Kanal alle Kanäle eines EnOcean-Geräts steuern soll. Besitzt das EnOcean-Gerät mehrere Kanäle, kann für jeden ein eigener Gateway-Kanal benutzt werden.

## **Emulierter Sensortyp "VLD Aktoren (D2-05-XX)"**

Mit diesem Profil können bidirektionale EnOcean-Jalousieaktoren dieser EEP-Familie benutzt werden.

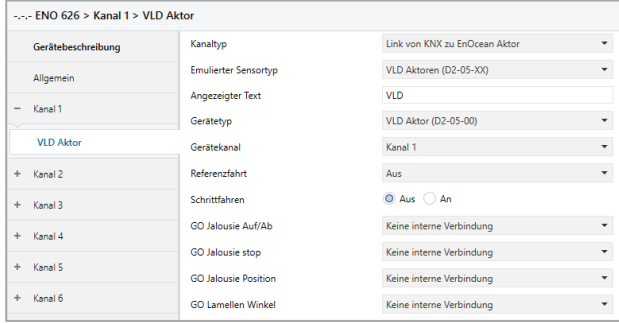

Für diesen Gerätetyp sind folgende Objekte verfügbar:

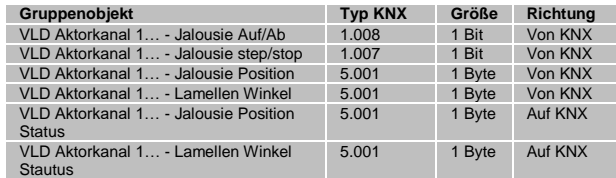

Der Kanal, den das EnOcean-Gerät benutzt, muss in den Parametern eingestellt werden, alternativ kann ausgewählt werden, dass der Gateway-Kanal alle Kanäle eines EnOcean-Geräts steuern soll. Besitzt das EnOcean-Gerät mehrere Kanäle, kann für jeden ein eigener Gateway-Kanal benutzt werden.

Außerdem kann über Parameter bestimmt werden, ob der Aktor Positionen direkt anfahren soll oder über Referenzfahrt, und auch die Fahrtzeit eines Schrittbefehles kann eingestellt werden.

## **Emulierter Sensortyp "HKL Antrieb für Stellventil (A5-20-01)"**

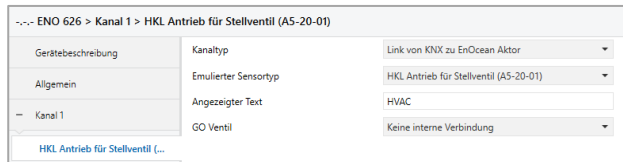

Mit diesem Profil können verschiedene bidirektionale EnOcean-Stellantriebe benutzt werden, es stehen folgende Objekte zur Verfügung:

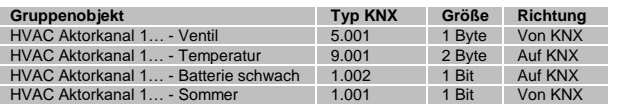

Der Stellantrieb fragt das Gateway zyklisch (bei vielen Antrieben sind 10 Min. fest eingestellt) nach neuen Daten für Stellgröße des Ventils und Sommerbetrieb und sendet gleichzeitig Batteriestatus und Temperatur, bei Empfang der Anfrage durch das Gateway werden dafür KNX-Telegramme gesendet. Wenn während der Wartezeit auf Anfrage KNX-Telegramme mit neuer Stellgröße empfangen wurden, bewegt sich das Ventil erst zu diesem Zeitpunkt in die zuletzt empfangene Position.

## **Emulierter Sensortyp "HKL Antrieb für Stellventil (A5-20-04)"**

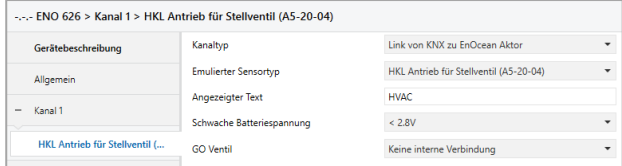

Mit diesem Profil können verschiedene bidirektionale EnOcean-Stellantriebe benutzt werden, es stehen folgende Objekte zur Verfügung:

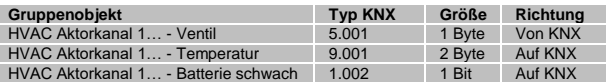

Der Stellantrieb fragt das Gateway zyklisch (bei vielen Antrieben sind 10 Min. fest eingestellt) nach neuen Daten und sendet gleichzeitig Batteriestatus und Temperatur, bei Empfang der Anfrage durch das Gateway werden dafür KNX-Telegramme gesendet. Wenn während der Wartezeit auf Anfrage KNX-Telegramme mit neuer Stellgröße empfangen wurden, bewegt sich das Ventil erst zu diesem Zeitpunkt in die zuletzt empfangene Position.

Zusätzlich kann in diesem Profil per Parameter eingestellt werden, bei welchem Schwellwert der Batteriespannung die Meldung "Batterie schwach" über KNX erfolgt.

#### **Emulierter Sensortyp "HKL Antrieb für Stellventil (A5-20-06)" Ab ETS-Datenbankversion V1.1**

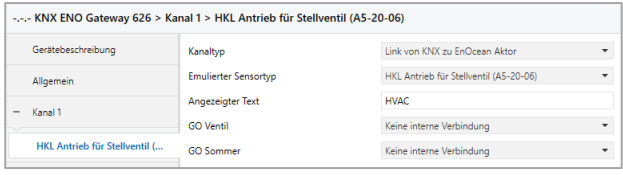

Mit diesem Profil können verschiedene bidirektionale EnOcean-Stellantriebe benutzt werden, es stehen folgende Objekte zur Verfügung:

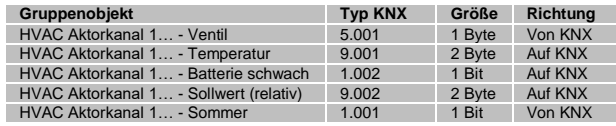

Der Stellantrieb fragt das Gateway zyklisch (bei vielen Antrieben sind 10 Min. fest eingestellt) nach neuen Daten für Stellgröße des Ventils und Sommerbetrieb. Gleichzeitig sendet er Batteriestatus, Temperatur und Sollwert, bei Empfang der Anfrage durch das Gateway werden dafür KNX-Telegramme gesendet. Wenn während der Wartezeit auf Anfrage KNX-Telegramme mit neuer Stellgröße empfangen wurden, bewegt sich das Ventil erst zu diesem Zeitpunkt in die zuletzt empfangene Position.

## **Gateway Funktionen bei Kanaltyp "Regelung/Logik"**

Unter Regelung/Logik können mehrere Funktionen ausgewählt werden. Darunter befinden sich Zeit-, Regelungs-, Logik-, Wertgeber-, Trigger- und Überwachungsfunktionen. Diese Funktionen können in Verbindung mit einem Sensor- oder Aktorkanal im Gerät oder auch extern über KNX-Telegramme betrieben werden.

## *Regelungs-/Logiktyp "Zeitschalter"*

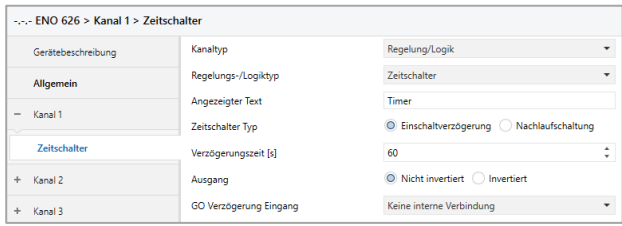

Hier kann man eine Einschaltverzögerung und eine Nachlaufschaltung realisieren, die Zeit ist in Sekunden einzustellen.

Es sind 2 Objekte verfügbar:

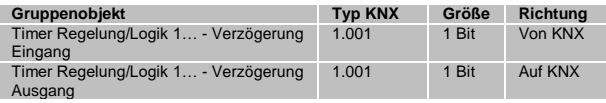

*Regelungs-/Logiktyp "Regelung"*

Es stehen verschiedene Regelungsalgorithmen zur Verfügung:

- Zweipunkt float
- Kontinuierlich float
- Wärmebedarfsanforderung
- Lichtsteuerung

#### *Regelungsalgorithmus "Zweipunkt float"*

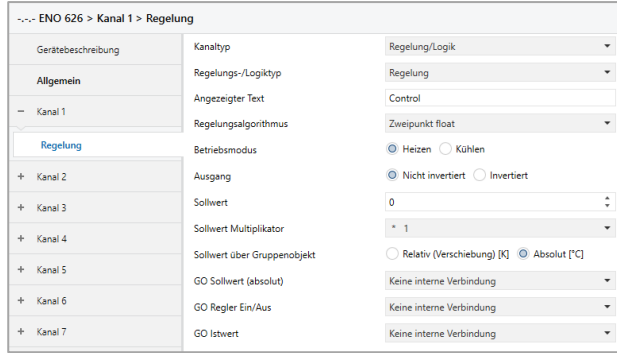

### Der Reglerkanal besitzt folgende Objekte:

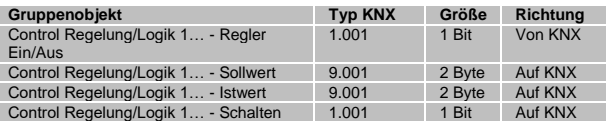

Der Kanal ist bei Gerätestart aktiv, über Objekt "Regler Ein/Aus" kann er deaktiviert werden. Bei Deaktivierung sendet das Objekt "Schalten" ein Aus-Telegramm, und der Kanal reagiert während Deaktivierung auf keine Änderungen über die Objekte "Ist-/Sollwert". War der Regler deaktiviert, werden bei Aktivierung Änderungen an den Eingangsobjekte verarbeitet, und der Ausgang schaltet gemäß seinen Vorgaben.

Über Parameter "Betriebsmodus" oder "Ausgang" kann bestimmt werden, ob der Ausgang bei Istwert über Sollwert aus- oder einschaltet. Ist der Istwert unter Sollwert mit einer festen Hysterese von -1K, wird der Ausgang ein- bzw. ausgeschaltet.

Bei Geräteneustart ist der Sollwert aus den Parametern gültig, über Parameter "Sollwert über Gruppenobiekt" wird festgelegt, wie ein neuer Sollwert über Telegramm behandelt wird:

Relativ: Sollwert aus Parameter +/- Wert aus Telegramm

Absolut: Sollwert aus Parameter wird überschrieben mit Wert aus Telegramm

#### *Regelungsalgorithmus "Kontinuierlich float"*

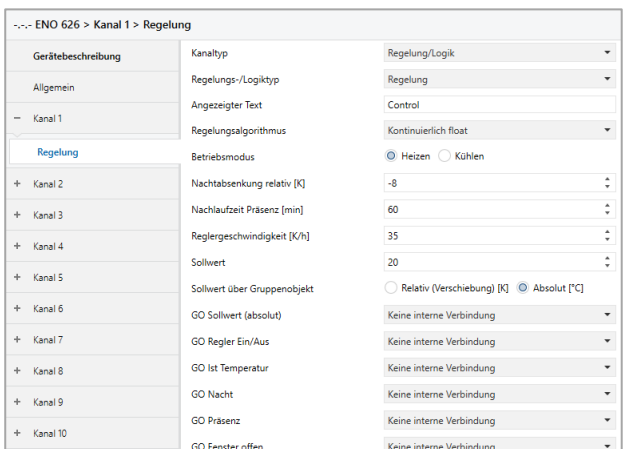

Dieser Reglerkanal besitzt folgende Objekte:

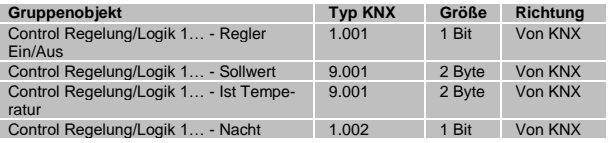

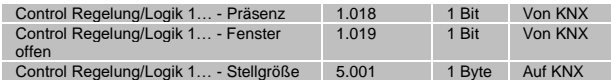

Der Kanal benutzt einen PI-Regler, dieser arbeitet mit den Vorgaben aus Parameter "Reglergeschwindigkeit" und einer festen Zykluszeit von 5 Minuten.

Der Reglerkanal ist bei Gerätestart aktiv, ohne Istwert sendet er Stellgröße 50% bei Heizen, 0% bei Kühlen. Über Objekt "Regler Ein/Aus" kann der Kanal deaktiviert werden. Bei Deaktivierung wird Stellgröße 0% gesendet zum Schließen des Ventils, und der Kanal reagiert während Deaktivierung auf keine Änderungen über die anderen Eingangsobjekte. War der Regler deaktiviert, werden bei erneuter Aktivierung Änderungen an den Eingangsobjekte verarbeitet, und der Ausgang sendet neue Stellgrößen gemäß seinen Vorgaben.

Wird über Objekt der Zustand "Fenster offen" empfangen, wird beim der nächsten regulären Übertragung Stellgröße 0% gesendet, bei "Fenster geschlossen" arbeitet der Regler weiter gemäß seinen Vorgaben.

Bei Empfang einer 1 über Objekt "Nacht" geht der Regler in die Nachtabsenkung/-anhebung, dabei wird der aktuelle Sollwert um den im Parameter angegebenen Wert verringert bzw. erhöht.

Bei jeder empfangenen 1 über Eingang "Präsenz" startet die Nachlaufzeit neu, bei Ablauf der Nachlaufzeit schaltet der Regler in die Nachtabsenkung/-anhebung.

Bei Geräteneustart ist der Sollwert aus den Parametern gültig, über Parameter "Sollwert über Gruppenobiekt" wird festgelegt, wie ein neuer Sollwert über Telegramm behandelt wird:

- Relativ: Sollwert aus Parameter +/- Wert aus Telegramm
- Absolut: Sollwert aus Parameter wird überschrieben mit Wert aus Telegramm

Im Betriebsmodus "Heizen" ist außerdem Frostschutz aktiv: Unterschreitet die Isttemperatur +5°C, sendet der Ausgang "Stellgröße" 50% zum Schutz der Heizungsanlage, überschreitet die Isttemperatur bei aktivem Frostschutz +6°C, geht der Regler wieder in den regulären Betrieb.

### *Regelungsalgorithmus "Wärme-Bedarfsanforderung"*

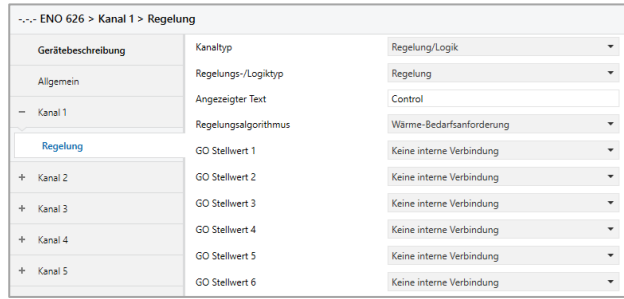

#### Dieser Reglerkanal besitzt folgende Objekte:

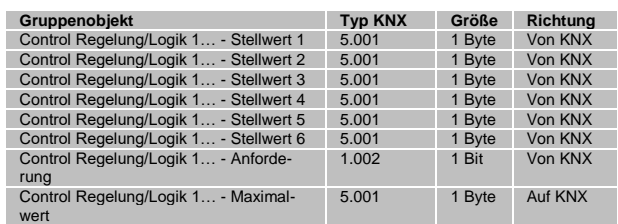

Der maximale Eingangswert aus den Obiekten "Stellwert 1-6" wird auf den Ausgang "Maximalwert" gesendet, dabei sendet das Objekt "Anforderung" eine 1, wenn der Maximalwert >0 ist, eine 0, wenn der Maximalwert = 0 ist.

### *Regelungsalgorithmus "Lichtsteuerung"*

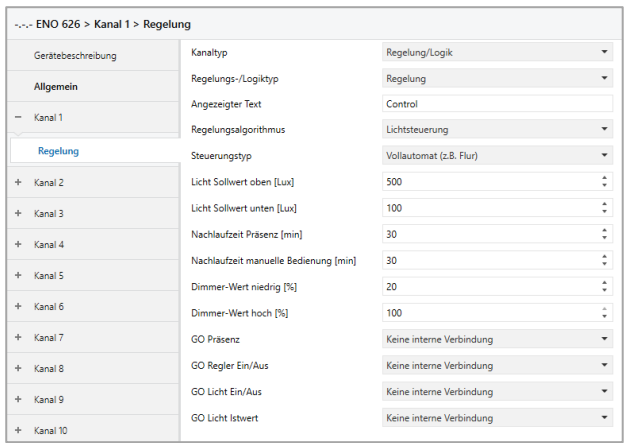

#### Es können mehrere Funktionen realisiert werden:

*Vollautomatik*

Eine typische Anwendung für den Vollautomaten ist die Beleuchtung eines Flures.

Das Licht wird bei Präsenz eingeschaltet, wenn sich der aktuelle Helligkeitswert unterhalb der Schwelle befindet. Durch manuelle Betätigung lässt sich das Licht für eine bestimmte Zeit ein- oder ausschalten.

Halbautomatik

Die Halbautomatik ermöglicht dem Nutzer oder Bewohner, das Licht manuell ein- und auszuschalten. Der Halbautomat greift nur ein, wenn das Licht offensichtlich vergessen' wurde. Eine typische Anwendung ist ein Büro mit mehreren Arbeitsplätzen.

Das Licht wird nicht automatisch eingeschaltet. Der Halbautomat schaltet das Licht aus, wenn sich der aktuelle Helligkeitswert über dem Grenzwert befindet oder für eine eingestellte Zeit keine Präsenz mehr erkannt wird.

Einfacher Automat

Der einfache Automat wertet nur die Helligkeit, nicht die Präsenz aus und kann zum Beispiel für ein Schaufenster genutzt werden.

Das Licht schaltet bei Erreichen des Helligkeits-Grenzwertes ein.

Dieser Reglerkanal besitzt folgende Objekte:

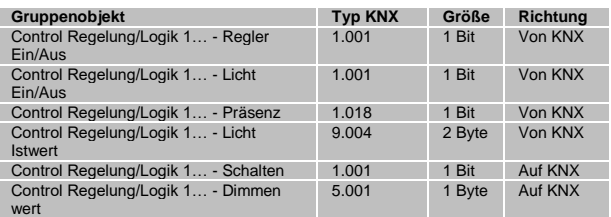

Die Lichtsteuerung besitzt folgende Zustände:

Deaktiviert:

Der Kanal kann über Obiekt "Regler Ein/Aus" deaktiviert werden. Bei Deaktivierung sendet das Objekt "Schalten" Aus-Telegramm und das Objekt "Dimmwert" den Wert aus dem Parameter "Dimmwert niedrig". Der Kanal reagiert während Deaktivierung auf keine Änderungen über die Eingangsobjekte von Präsenz und Lichtwert, kann aber manuell übersteuert werden.

Standby:

Der Kanal ist bei Gerätestart in Standby und wartet auf Präsenz. Der Wert aus Parameter "Licht Sollwert oben" ist dabei aktiv: Bei Überschreiten des Istwerts der oberen Schwelle wird ein Aus-Telegramm und der Wert aus Parameter "Dimmwert niedrig" gesendet.

Automatische Lichtsteuerung:

Dieser Zustand wird bei Empfang von Präsenz aktiviert.

In der Betriebsart Vollautomatik wird zusätzlich zur Überwachung der oberen Schwelle in diesem Zustand beim Unterschreiten des Istwerts der unteren Schwelle ein Ein-Telegramm und der Wert aus Parameter "Dimmwert hoch" gesendet.

Bei jedem Empfang von Präsenz wird die Nachlaufzeit Präsenz neu gestartet, bei Ablauf dieser Nachlaufzeit fällt der Kanal wieder in Zustand Standby zurück. Dabei werden ein Aus-Telegramm und der Wert aus Parameter "Dimmwert niedrig" gesendet.

Manuelle Übersteuerung

Dieser Zustand wird bei Empfang von Telegramm auf Objekt "Licht Ein/Aus" aktiviert, das Telegramm wird auf den Schalt-Ausgang weitergeleitet, zusätzlich "Dimmwert niedrig/hoch" gesendet.

Bei jedem Empfang von Licht Ein/Aus wird die Nachlaufzeit manuelle Bedienung neu gestartet. Während diese Nachlaufzeit aktiv ist, ist die Verarbeitung des Lichtwerts gesperrt. Bei Ablauf dieser Nachlaufzeit fällt der Kanal wieder in Zustand Standby zurück.

#### **Regelungs-/Logiktyp "Logik"**

Hier können verschiedene Logik-Funktionen benutzt werden:

- **Gatter**
- Inverter
- Impulsschalter (Toggle)

### Logiktyp "Gatter"

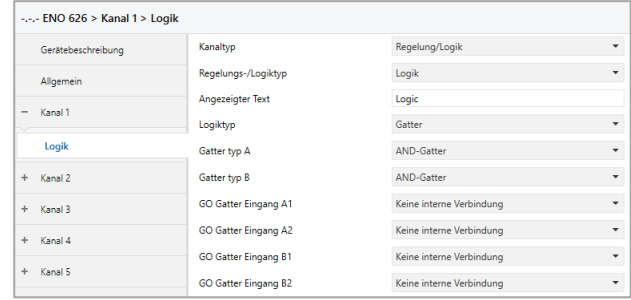

Jeder Gatterkanal besitzt 2 Gatter mit individuell einstellbarem Typ:

- **AND-Gatter**
- **CR-** Gatter
- **xOR-Gatter**
- **NAND-Gatter**
- NOR-Gatter
- **xNOR-Gatter**

Jedes Gatter eines Kanals hat 2 Eingangs- und 1 Ausgangsobiekt:

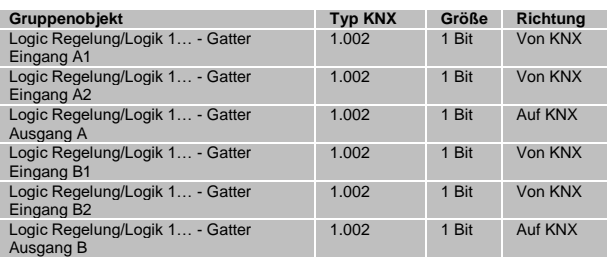

Die Zustände an den Eingängen werden gemäß der ausgewählten Logik-Funktion verknüpft, das Ergebnis wird bei jedem Eingangstelegram auf den Ausgang gesendet.

## Logiktyp "Inverter"

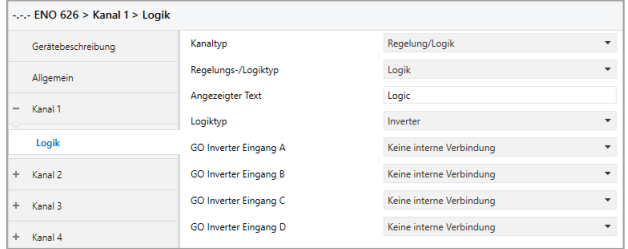

## Jeder Gatterkanal unterstützt bis zu 4 separate Inverter:

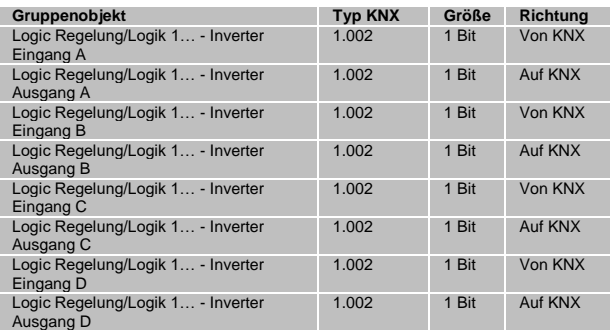

Der Inverter sendet jedes Telegramm am Eingang invertiert auf den Ausgang.

## Logiktyp "Impulsschalter (Toggle)"

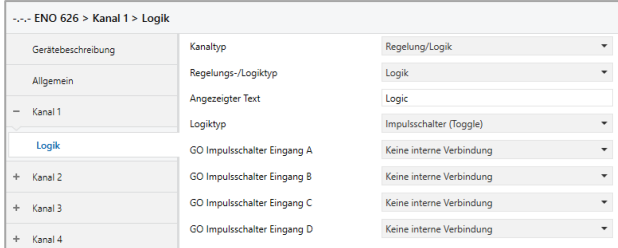

Jeder Gatterkanal unterstützt bis zu 4 separate Impulsschalter:

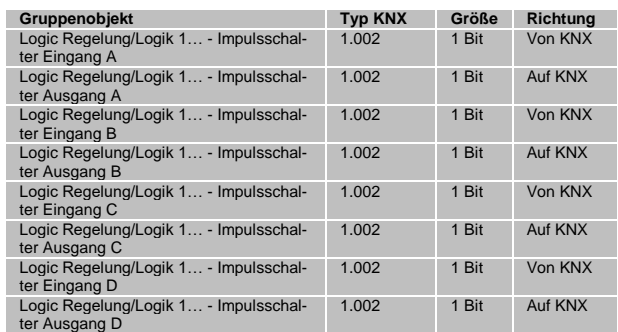

Der Impulsschalter wechselt zwischen Ein-/Aus-Telegramm am Ausgang bei jedem Ein-Telegramm am Eingang, Aus-Telegramm am Eingang wird ignoriert.

## **Regelungs-/Logiktyp "Sonstige"**

Hier können verschiedene Funktionen konfiguriert werden:

- Wertgeber
- Trigger
- Überwachung
- Filter

## **Sonstiger Typ "Wertgeber"**

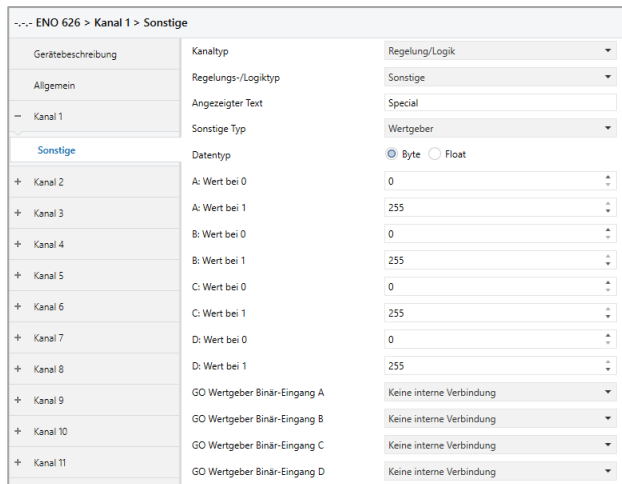

Jeder Kanal unterstützt bis zu 4 Wertgeber zu Ausgabe von Bytewerten, oder bis zu 2 Wertgeber zu Ausgabe von 2-Byte-Float-Werten:

#### *Datentyp Byte*

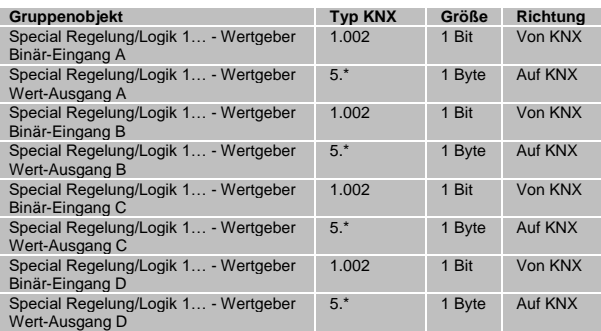

### *Datentyp Float*

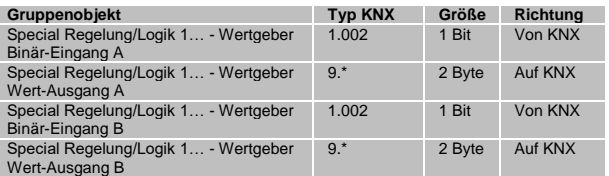

Für jeden Wertgeber ist individuell einstellbar, welcher Wert am Ausgangsobjekt gesendet wird bei 0-und 1-Telegramm am Eingang.

## **Sonstiger Typ "Trigger"**

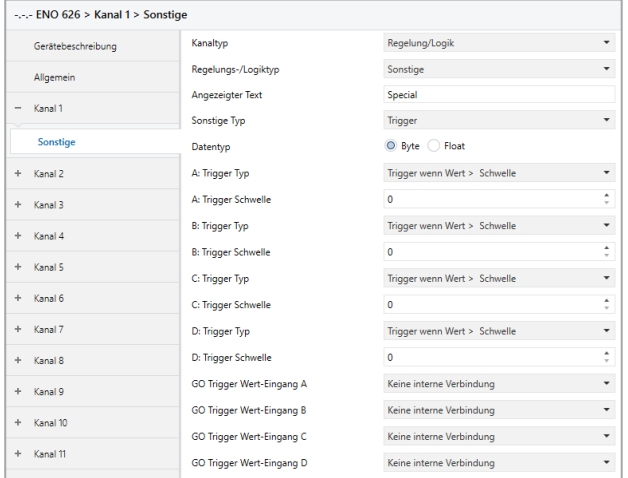

Jeder Kanal unterstützt bis zu 4 Trigger zu Auswertung von Bytewerten, oder bis zu 2 Trigger zu Auswertung von 2-Byte-Float-Werten:

## *Datentyp Byte*

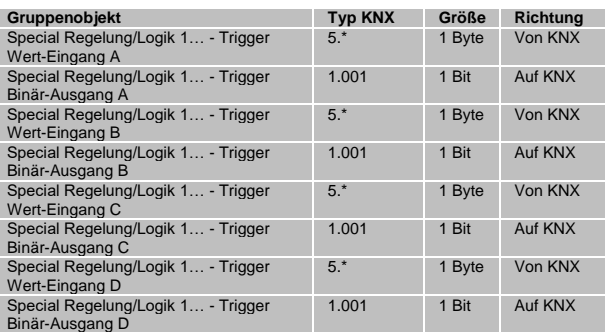

#### *Datentyp Float*

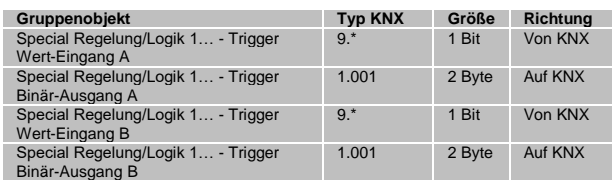

Für jeden Trigger ist individuell einstellbar, ab welchem Schwellwert am Eingangsobjekt ein 0-oder 1-Telegramm am Ausgang gesendet wird.

## Sonstiger Typ "Überwachung"

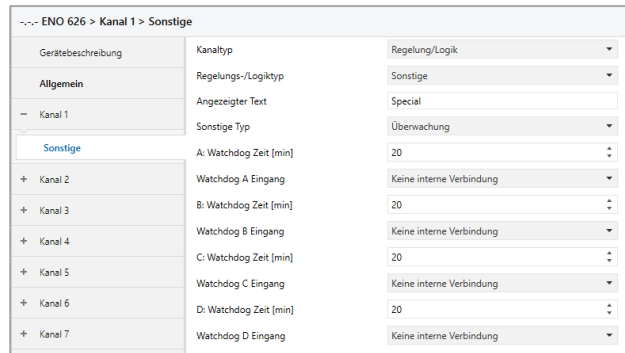

Jeder Kanal unterstützt bis zu 4 Funktionen zur Überwachung der Sendehäufigkeit von EnOcean-Geräten:

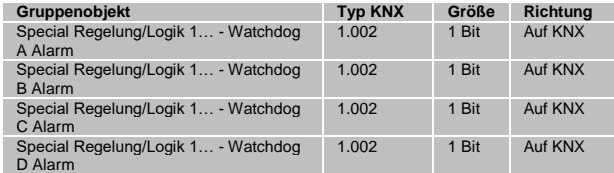

Die Eingänge müssen intern mit Ausgangsobjekten von EnOcean-Geräten verknüpft werden. Jeder Empfang eines EnOcean-Telegramms startet die Überwachungszeit neu. Der Alarm auf KNX wird ausgelöst, wenn innerhalb des Überwachungszeitraums kein EnOcean-Telegramm empfangen wurde.

### **Sonstiger Typ "Filter"**

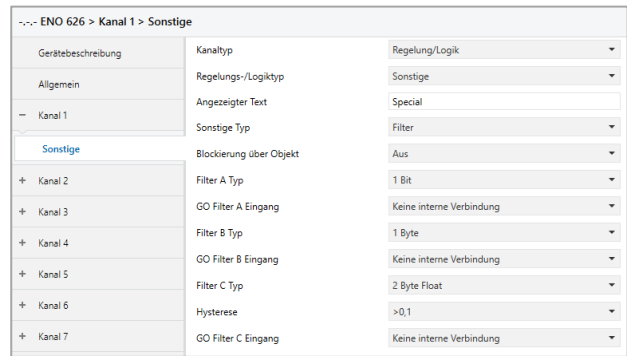

Jeder Kanal unterstützt bis zu 3 Filter-Funktionen. Diese Funktionen sind hauptsächlich für interne Verknüpfungen vorgesehen, um zu häufiges Senden auf den KNX-Bus zu unterbinden. Folgende Eingangstypen können ausgewählt werden:

## *Filter Typ 1 Bit*

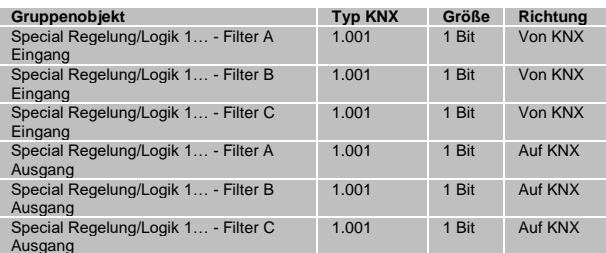

### *Filter Typ 1 Byte*

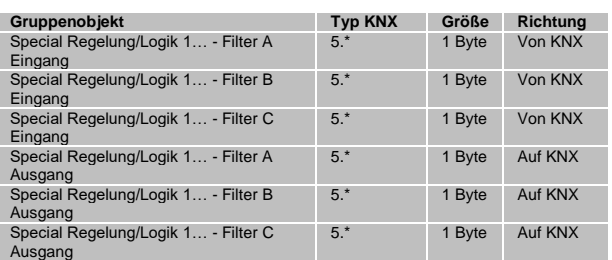

### *Filter Typ 2 Byte*

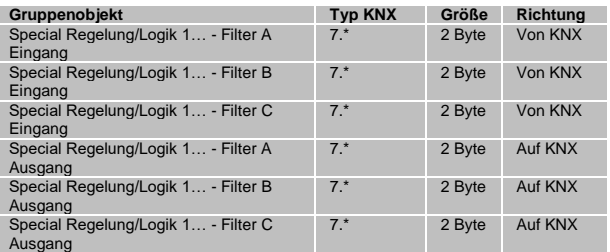

### *Filter Typ 2 Byte Float*

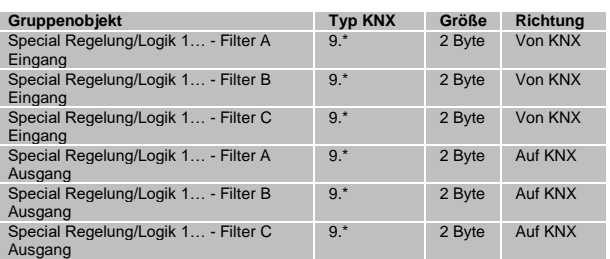

Bei Eingangstyp 1 Bit, 1 und 2 Byte wird nur bei Änderung des Eingangswerts ein Ausgangstelegramm gesendet. Bei Eingangstyp 2 Byte Float kann zusätzlich eingestellt werden, bei welcher minimalen Änderung des Eingangswerts ein Ausgangstelegramm erfolgt.

Zusätzlich kann das Senden eines Ausgangstelegramms vollständig gesperrt werden über das Objekt "Blockierung":

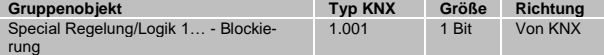

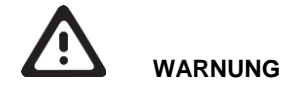

- Das Gerät muss von einem autorisierten Elektriker montiert und in Betrieb genommen werden.
- Die geltenden Sicherheitsbestimmungen sind zu beachten.
- Das Gerät darf nicht geöffnet werden.
- Bei der Planung und Errichtung von elektrischen Anlagen sind die einschlägigen Richtlinien, Vorschriften und Bestimmungen des jeweiligen Landes zu beachten.

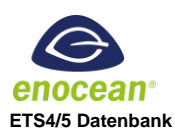

www.weinzierl.de/de/products/626/ets4

**Datenblatt** einzierl.de/de/products/626/datasheet **CE-Erklärung**

**,**<br>/de/products/626/ce-declaration **Ausschreibungstext**

www.weinzierl.de/de/products/626/tender-text **Software zur Konfiguration** www.weinzierl.de/de/products/626/software

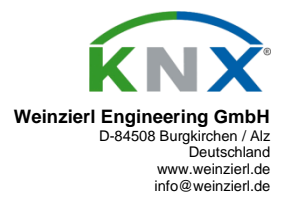

27.09.2021